# Brukerhåndbok for Dell Inspiron M4040/14-N4050

**Forskriftsmodell: P22G Forskriftstype: P22G001; P22G002**

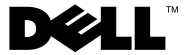

## **Merknader, forholdsregler og advarsler**

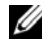

**MERK!** MERK angir viktig informasjon som hjelper deg med å bruke datamaskinen bedre.

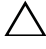

**FORSIKTIG: VIKTIG angir potensiell fare for maskinvaren eller tap av data hvis du ikke følger instruksjonene.**

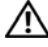

**ADVARSEL: ADVARSEL angir potensiell fare for skade på eiendom, personskade eller død.**

Reproduksjon av dette materialet i enhver form er strengt forbudt uten skriftlig tillatelse fra Dell Inc.

**Forskriftsmodell: P22G Forskriftstype: P22G001; P22G002**

**2011 - 05 Rev. A00**

\_\_\_\_\_\_\_\_\_\_\_\_\_\_\_\_\_\_\_\_

**Informasjonen i dette dokumentet kan endres uten varsel. © 2011 Dell Inc. Med enerett.**

Varemerker som brukes i denne teksten: Dell™, DELL-logoen og Inspiron™ er varemerker for Dell Inc. Bluetooth® er et registrert varemerke som eies av Bluetooth SIG, Inc. Microsoft®, Windows® og Windows -startknapplogoen er enten varemerker eller registrerte varemerker for Microsoft Corporation i USA og/eller andre land.

# **Innhold**

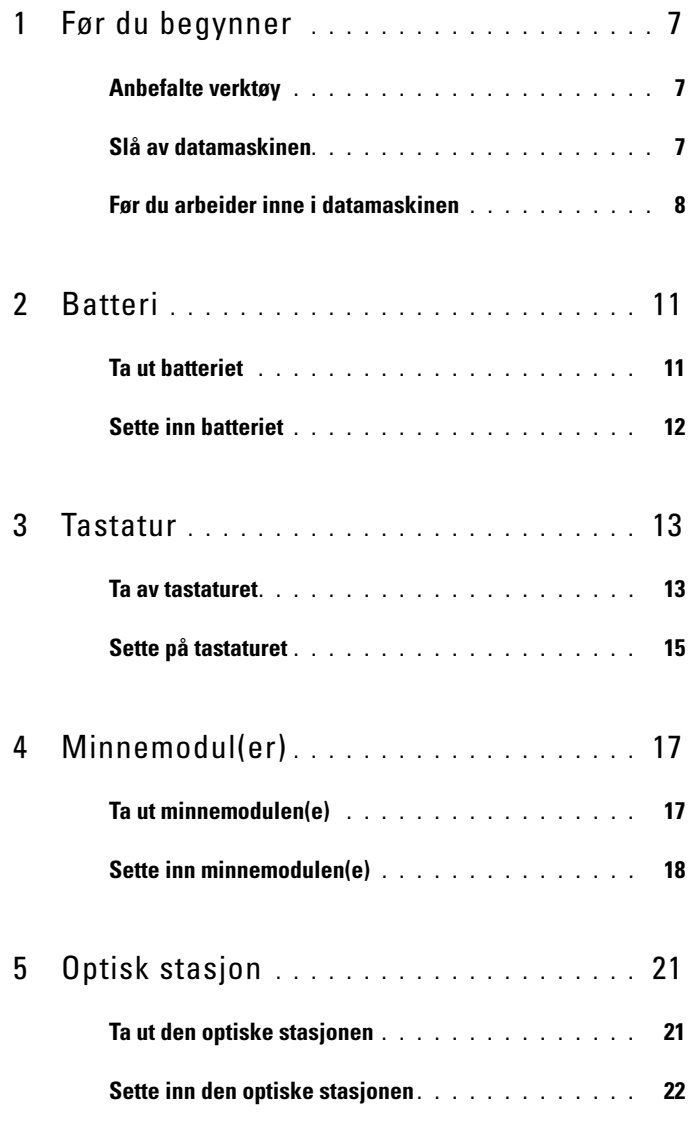

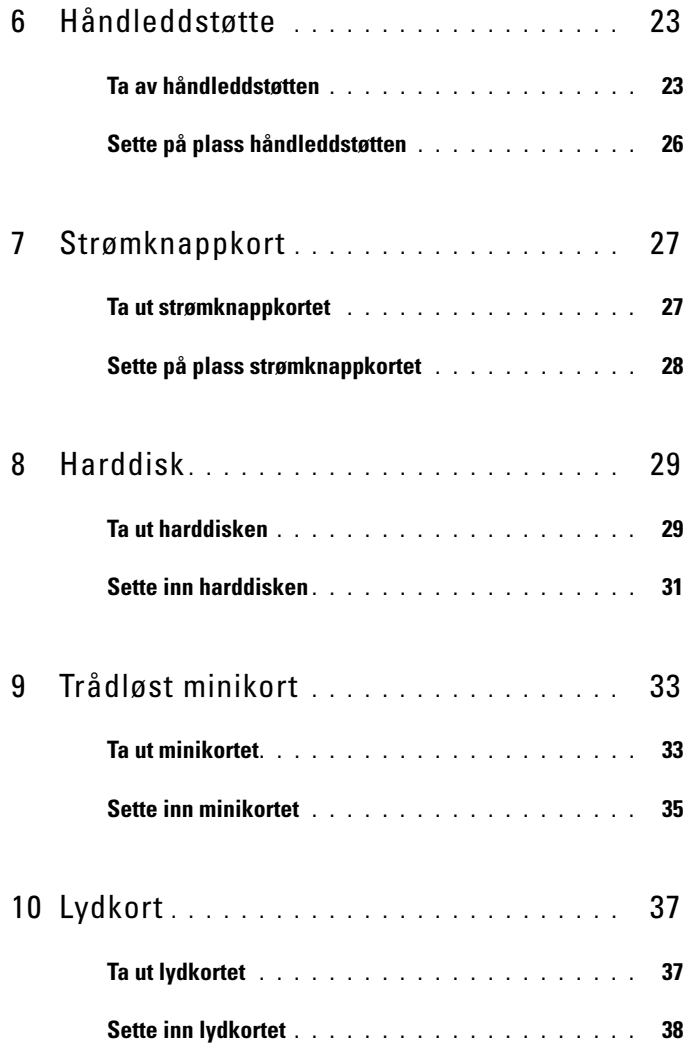

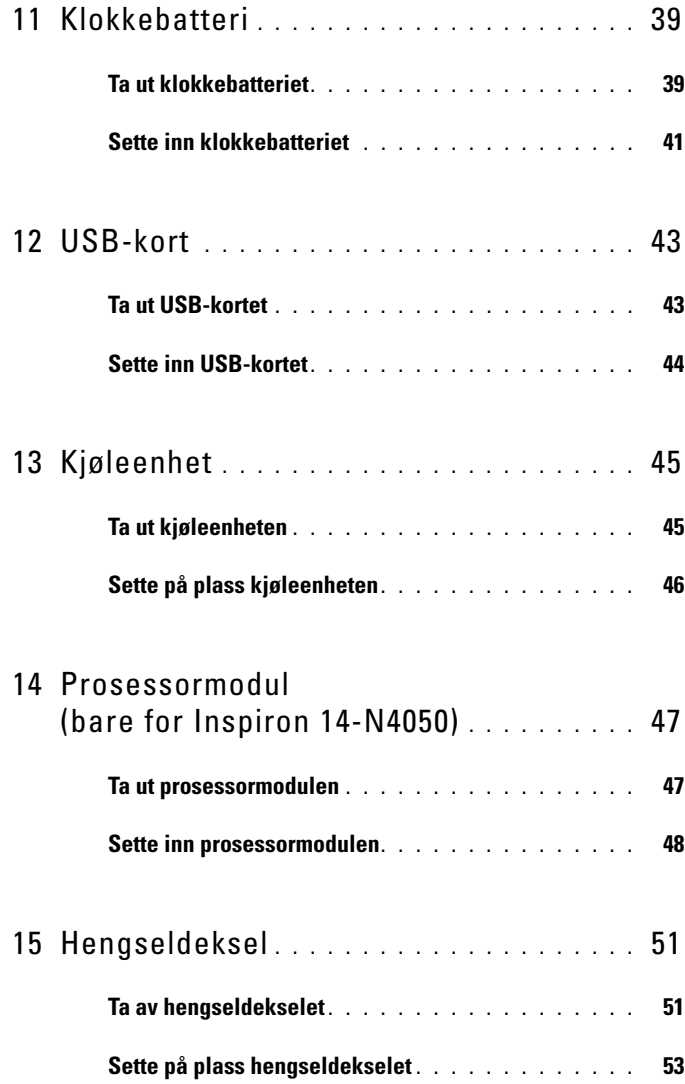

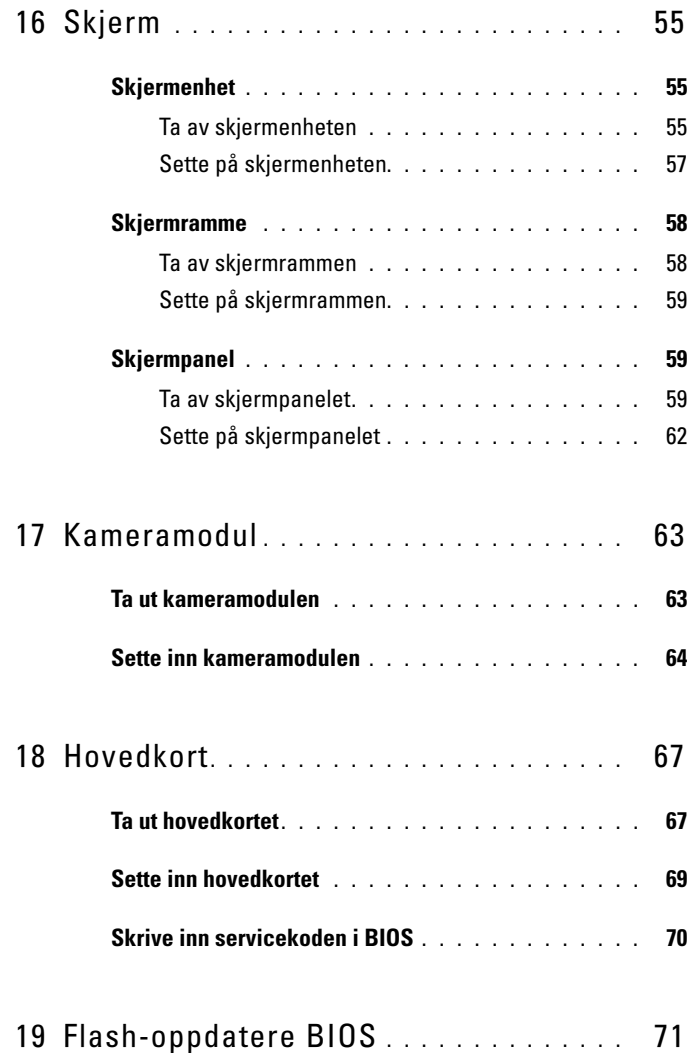

# <span id="page-6-3"></span><span id="page-6-0"></span>**Før du begynner**

Denne brukerhåndboken inneholder fremgangsmåter for hvordan du tar ut og installerer komponenter i datamaskinen. Før du starter med noen av prosedyrene i denne boken, må du kontrollere at:

- Du har utført trinnene i ["Slå av datamaskinen" på side 7](#page-6-2) og ["Før du](#page-7-0)  [arbeider inne i datamaskinen" på side 8.](#page-7-0)
- Du har lest sikkerhetsanvisningene som fulgte med datamaskinen*.*
- En komponent kan skiftes ut eller hvis enheten kjøpes separat settes inn ved å utføre demonteringstrinnene i motsatt rekkefølge.

# <span id="page-6-1"></span>**Anbefalte verktøy**

Fremgangsmåtene i dette dokumentet kan kreve følgende verktøy:

- En liten skrutrekker med vanlig blad
- En stjerneskrutrekker
- Plastspiss
- Kjørbart BIOS-oppdateringsprogram, som er tilgjengelig på **support.dell.com**

# <span id="page-6-4"></span><span id="page-6-2"></span>**Slå av datamaskinen**

### **FORSIKTIG: Lagre og lukk alle åpne filer og avslutt eventuelle åpne programmer før du slår av datamaskinen hvis du vil unngå å miste data.**

- **1** Lagre og lukk alle åpne filer og avslutt alle åpne programmer.
- **2** Klikk på **Start** *D* og deretter på **Avslutt**.

Datamaskinen slås av etter at den har avsluttet prosessen med å avslutte operativsystemet.

**3** Kontroller at datamaskinen er slått av. Hvis maskinen ikke slår seg av automatisk når du avslutter operativsystemet, må du trykke på og holde inne strømknappen til maskinen slår seg av.

# <span id="page-7-0"></span>**Før du arbeider inne i datamaskinen**

Bruk følgende retningslinjer for sikkerhet for å verne om din egen sikkerhet og beskytte datamaskinen mot mulig skade.

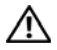

**ADVARSEL: Før du arbeider inne i datamaskinen, må du lese sikkerhetsinformasjonen som fulgte med datamaskinen. Hvis du vil ha mer informasjon om sikkerhet, går du til hjemmesiden for overholdelse av forskrifter (Regulatory Compliance) på www.dell.com/regulatory\_compliance.**

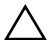

**FORSIKTIG: For å unngå elektrostatisk utlading kan du bruke en jordingsstropp rundt håndleddet eller berøre en umalt metallflate med jevne mellomrom (for eksempel en kontakt på datamaskinen).**

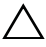

**FORSIKTIG: Håndter komponenter og kort med forsiktighet. Ikke berør komponentene eller kontaktene på et kort. Hold kortet i kantene eller monteringsbraketten av metall. Hold komponenter ved å ta tak i kantene, ikke i pinnene.**

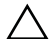

**FORSIKTIG: Bare en godkjent servicetekniker skal utføre reparasjoner på datamaskinen. Skade forårsaket av servicearbeid som ikke er godkjent av Dell, dekkes ikke av garantien.**

**FORSIKTIG: Når du kobler fra en kabel, må du trekke i kontakten eller i strekkavlastningsløkken og ikke i selve kabelen. Enkelte kabler har kontakter med låsetapper. Hvis du kobler fra denne typen kabel, må du trykke inn låsetappene før du kobler fra kabelen. Når koblingene trekkes fra hverandre, skal de holdes på rett linje for å unngå at pinnene på koblingene bøyes. Før du kobler til en kabel, må du også passe på at begge kontaktene vender riktig vei og er på linje.** 

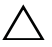

### **FORSIKTIG: Unngå skade på datamaskinen ved å utføre følgende trinn før eventuelt arbeid inne i datamaskinen.**

- **1** Pass på at arbeidsunderlaget er plant og rent, slik at du unngår riper i datamaskindekselet.
- **2** Slå av datamaskinen (se ["Slå av datamaskinen" på side 7](#page-6-2)) og alle tilkoblede enheter.

### **FORSIKTIG: Når du skal koble fra en nettverkskabel, må du først koble kabelen fra datamaskinen og deretter fra nettverksenheten.**

- **3** Koble alle telefon- eller nettverkskabler fra datamaskinen.
- **4** Trykk inn og løs ut eventuelle kort i 3-i-1-mediekortleseren.
- **5** Koble datamaskinen og alt tilkoblet utstyr fra strømuttakene.
- **6** Koble alt tilkoblet utstyr fra datamaskinen.

### **FORSIKTIG: For å forhindre skader på hovedkortet bør du ta ut hovedbatteriet, se ["Ta ut batteriet" på side 11,](#page-10-2) før du arbeider inne i datamaskinen.**

- **7** Ta ut batteriet. Se ["Ta ut batteriet" på side 11](#page-10-2).
- **8** Snu datamaskinen opp ned, åpne skjermen og trykk på strømknappen for å jorde hovedkortet.

# <span id="page-10-0"></span>**Batteri**

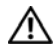

**ADVARSEL: Før du arbeider inne i datamaskinen, må du lese sikkerhetsinformasjonen som fulgte med datamaskinen. Hvis du vil ha mer informasjon om sikkerhet, går du til hjemmesiden for overholdelse av forskrifter (Regulatory Compliance) på www.dell.com/regulatory\_compliance.**

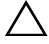

**FORSIKTIG: Bare en godkjent servicetekniker skal utføre reparasjoner på datamaskinen. Skade forårsaket av servicearbeid som ikke er godkjent av Dell, dekkes ikke av garantien.**

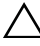

**FORSIKTIG: For å unngå elektrostatisk utlading kan du bruke en jordingsstropp rundt håndleddet eller berøre en umalt metallflate med jevne mellomrom (for eksempel en kontakt på datamaskinen).**

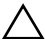

**FORSIKTIG: For å unngå skade på datamaskinen må du kun bruke batteriet som er laget for denne bestemte Dell-datamaskinen. Ikke bruk batterier som er laget for andre Dell-datamaskiner.**

## <span id="page-10-2"></span><span id="page-10-1"></span>**Ta ut batteriet**

- **1** Følg instruksjonene i ["Før du begynner" på side 7.](#page-6-3)
- **2** Slå av datamaskinen, og snu den opp-ned.
- **3** Skyv batterilåsutløseren til ulåst posisjon til den klikker på plass.
- **4** Skyv og hold batterilåsutløseren i ulåst posisjon.
- **5** Skyv og løft batteriet ut av batterirommet.

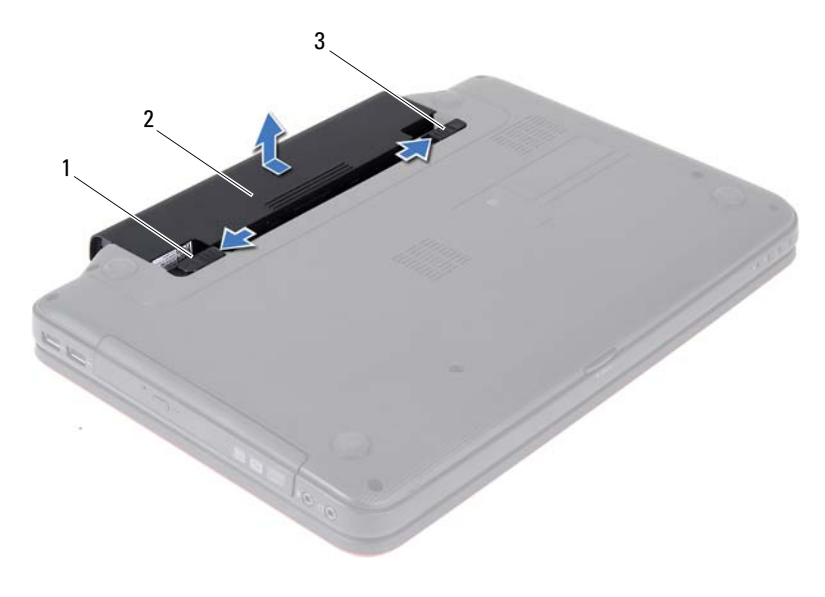

1 batterilåsutløser 2 batteri

<span id="page-11-1"></span>3 batterilåsehake

### <span id="page-11-0"></span>**Sette inn batteriet**

- **1** Følg instruksjonene i ["Før du begynner" på side 7.](#page-6-3)
- **2** Skyv batteriet inn i batterirommet til det klikker på plass.
- **3** Skyv batterilåsehaken til låst posisjon.

# <span id="page-12-0"></span>**Tastatur**

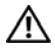

**ADVARSEL: Før du arbeider inne i datamaskinen, må du lese sikkerhetsinformasjonen som fulgte med datamaskinen. Hvis du vil ha mer informasjon om sikkerhet, går du til hjemmesiden for overholdelse av forskrifter (Regulatory Compliance) på www.dell.com/regulatory\_compliance.**

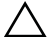

**FORSIKTIG: Bare en godkjent servicetekniker skal utføre reparasjoner på datamaskinen. Skade forårsaket av servicearbeid som ikke er godkjent av Dell, dekkes ikke av garantien.**

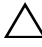

**FORSIKTIG: For å unngå elektrostatisk utlading kan du bruke en jordingsstropp rundt håndleddet eller berøre en umalt metallflate med jevne mellomrom (for eksempel en kontakt på datamaskinen).**

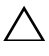

**FORSIKTIG: For å forhindre skader på hovedkortet bør du ta ut hovedbatteriet, se ["Ta ut batteriet" på side 11](#page-10-2), før du arbeider inne i datamaskinen.**

### <span id="page-12-2"></span><span id="page-12-1"></span>**Ta av tastaturet**

- **1** Følg instruksjonene i ["Før du begynner" på side 7.](#page-6-3)
- **2** Ta ut batteriet. Se ["Ta ut batteriet" på side 11](#page-10-2).

### **FORSIKTIG: Tastehettene på tastaturet er skjøre, kan lett forskyves og er tidkrevende å sette på igjen. Vær forsiktig når du tar ut og håndterer tastaturet.**

- **3** Snu datamaskinen og åpne skjermen så langt som mulig.
- **4** Bruk en plastspiss og løsne de fire tappene som fester tastaturet til håndleddstøtten, og lirk tastaturet opp til det løsner fra håndleddstøtten.

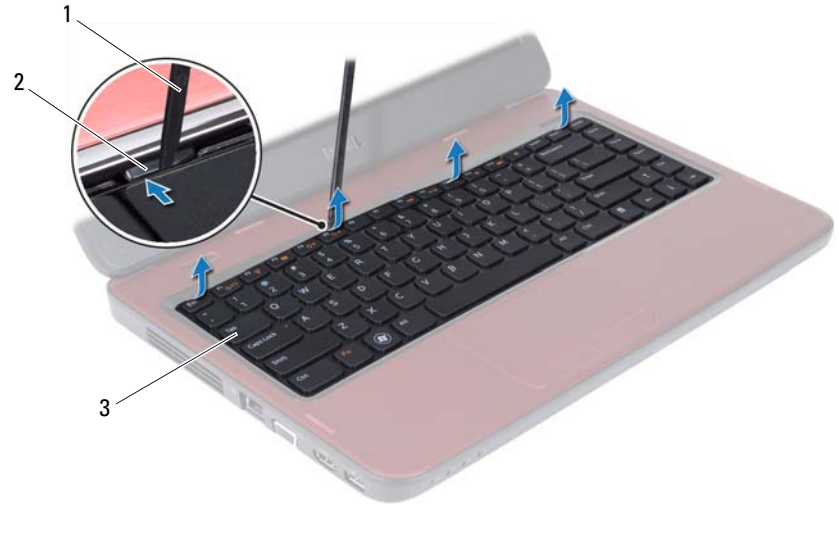

- 1 plastspiss 2 tapper (4)
	-

3 tastatur

#### **FORSIKTIG: Vær svært forsiktig når du tar ut og håndterer tastaturet. Det kan lett oppstå riper på skjermpanelet.**

- **5** Hold tastaturet mot skjermen uten å trekke hardt i det.
- **6** Løft kontaktlåsen som fester tastaturkabelen til kontakten på hovedkortet, og trekk ut kabelen.
- **7** Løft tastaturet av datamaskinen.

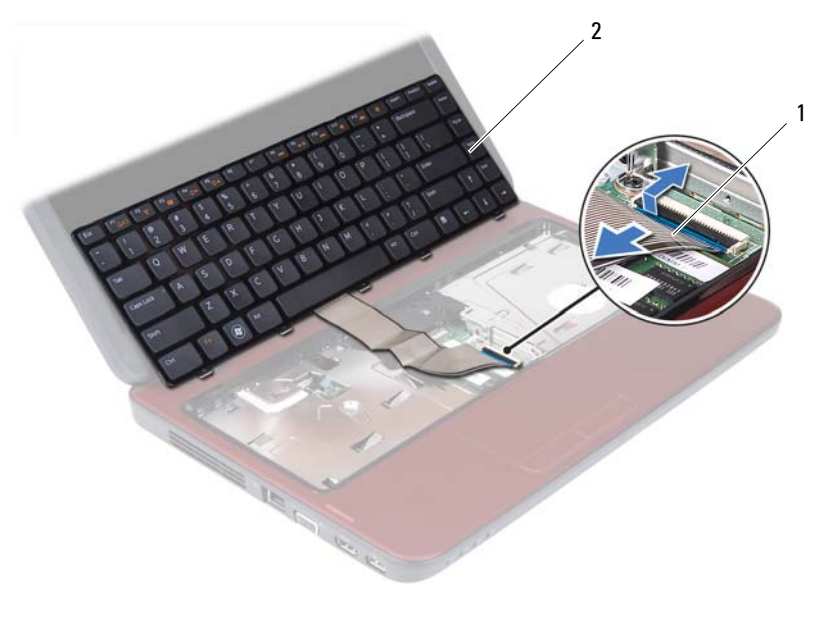

1 tastaturkabel 2 tastatur

# <span id="page-14-1"></span><span id="page-14-0"></span>**Sette på tastaturet**

- Følg instruksjonene i ["Før du begynner" på side 7.](#page-6-3)
- Skyv kontakten til tastaturkabelen inn i kontakten på hovedkortet. Trykk ned på kontaktlåsen for å feste tastaturkabelen til hovedkortkontakten.
- Skyv tappene på tastaturet inn i sporene på håndleddstøtten.
- Trykk forsiktig rundt kantene på tastaturet for å låse de fire tappene som fester tastaturet.
- Lukk skjermen og snu datamaskinen opp-ned.
- Sett inn batteriet igjen. Se ["Sette inn batteriet" på side 12.](#page-11-1)

# <span id="page-16-0"></span>**Minnemodul(er)**

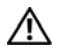

**ADVARSEL: Før du arbeider inne i datamaskinen, må du lese sikkerhetsinformasjonen som fulgte med datamaskinen. Hvis du vil ha mer informasjon om sikkerhet, går du til hjemmesiden for overholdelse av forskrifter (Regulatory Compliance) på www.dell.com/regulatory\_compliance.**

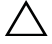

**FORSIKTIG: Bare en godkjent servicetekniker skal utføre reparasjoner på datamaskinen. Skade forårsaket av servicearbeid som ikke er godkjent av Dell, dekkes ikke av garantien.**

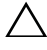

**FORSIKTIG: For å unngå elektrostatisk utlading kan du bruke en jordingsstropp rundt håndleddet eller berøre en umalt metallflate med jevne mellomrom (for eksempel en kontakt på datamaskinen).**

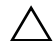

**FORSIKTIG: For å forhindre skader på hovedkortet bør du ta ut hovedbatteriet, se ["Ta ut batteriet" på side 11](#page-10-2), før du arbeider inne i datamaskinen.**

Du kan utvide datamaskinens minnekapasitet ved å installere minnemoduler på hovedkortet. Hvis du ønsker informasjon om hvilken type minne som støttes av datamaskinen, kan du se *Spesifikasjoner* på **support.dell.com/manuals**.

**MERK!** Minnemoduler som er kjøpt fra Dell, dekkes av datamaskingarantien.

Datamaskinen har to SODIMM-sokler merket DIMM A og DIMM B, som brukeren har tilgang til fra bunnen av datamaskinen.

# <span id="page-16-1"></span>**Ta ut minnemodulen(e)**

- **1** Følg instruksjonene i ["Før du begynner" på side 7.](#page-6-3)
- **2** Ta ut batteriet. Se ["Ta ut batteriet" på side 11](#page-10-2).
- **3** Ta av tastaturet. Se ["Ta av tastaturet" på side 13.](#page-12-2)

### **FORSIKTIG: Ikke bruk verktøy til å åpne festeklemmene på minnemodulen. Det kan skade minnemodulkontakten.**

- **4** Bruk fingertuppene til forsiktig å åpne sikkerhetsklemmene på hver ende av minnemodulkontakten til minnemodulen spretter opp.
- **5** Ta minnemodulen ut av minnemodulkontakten.

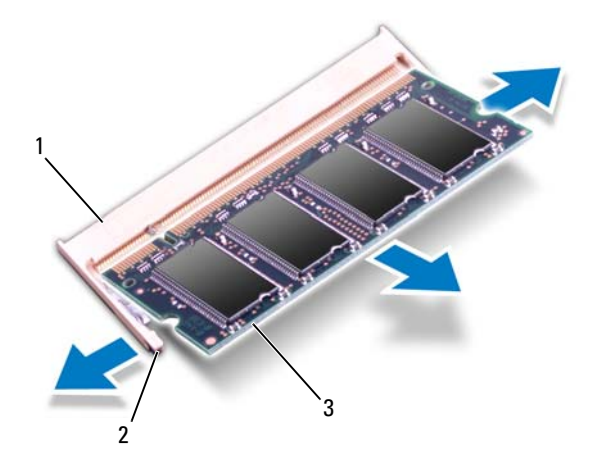

- 1 minnemodulkontakt 2 festeklemmer (2)
- 3 minnemodul

# <span id="page-17-0"></span>**Sette inn minnemodulen(e)**

- **FORSIKTIG: Hvis du må installere minnemoduler i to kontakter, må du installere en minnemodul i kontakten merket «DIMM A» før du installerer en modul i kontakten merket «DIMM B».**
	- **1** Følg instruksjonene i ["Før du begynner" på side 7.](#page-6-3)
	- **2** Juster hakket på minnemodulen etter tappen på minnemodulkontakten.
	- **3** Skyv modulen inn i sporet i 45 graders vinkel, og trykk modulen ned til den klikker på plass. Hvis du ikke hører et klikk, må du ta ut minnemodulen og sette den inn på nytt.

**MERK!** Hvis ikke minnemodulen er riktig installert, er det ikke sikkert at datamaskinen vil starte opp.

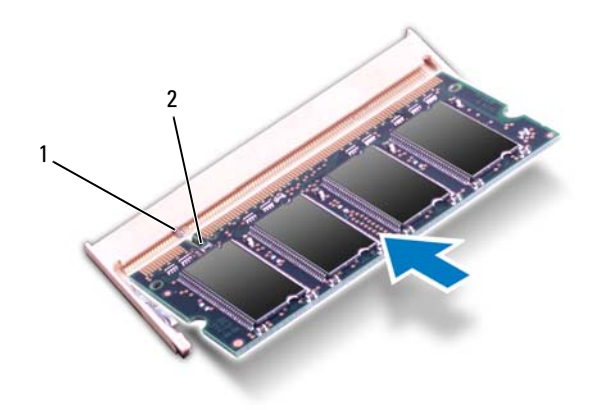

#### 1 tapp 2 hakk

- **4** Sett på plass tastaturet. Se ["Sette på tastaturet" på side 15](#page-14-1).
- **5** Sett på plass batteriet (se ["Sette inn batteriet" på side 12\)](#page-11-1), eller koble strømadapteren til datamaskinen og en stikkontakt.
- **6** Slå på datamaskinen.

Når datamaskinen starter opp, finner den minnemodulen(e) og oppdaterer automatisk systemkonfigurasjonsinformasjonen.

Slik bekrefter du mengden minne som er installert i datamaskinen:

Klikk på **Start** → **Kontrollpanel**→ **System og sikkerhet**→ **System**.

# <span id="page-20-0"></span>**Optisk stasjon**

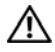

**ADVARSEL: Før du arbeider inne i datamaskinen, må du lese sikkerhetsinformasjonen som fulgte med datamaskinen. Hvis du vil ha mer informasjon om sikkerhet, går du til hjemmesiden for overholdelse av forskrifter (Regulatory Compliance) på www.dell.com/regulatory\_compliance.**

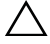

**FORSIKTIG: Bare en godkjent servicetekniker skal utføre reparasjoner på datamaskinen. Skade forårsaket av servicearbeid som ikke er godkjent av Dell, dekkes ikke av garantien.**

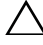

**FORSIKTIG: For å unngå elektrostatisk utlading kan du bruke en jordingsstropp rundt håndleddet eller berøre en umalt metallflate med jevne mellomrom (for eksempel en kontakt på datamaskinen).**

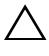

**FORSIKTIG: For å forhindre skader på hovedkortet bør du ta ut hovedbatteriet, se ["Ta ut batteriet" på side 11](#page-10-2), før du arbeider inne i datamaskinen.**

## <span id="page-20-1"></span>**Ta ut den optiske stasjonen**

- **1** Følg instruksjonene i ["Før du begynner" på side 7.](#page-6-3)
- **2** Ta ut batteriet. Se ["Ta ut batteriet" på side 11](#page-10-2).
- **3** Ta av tastaturet. Se ["Ta av tastaturet" på side 13.](#page-12-2)
- **4** Skru ut skruen som fester den optiske stasjonen til datamaskinbasen.
- **5** Bruk en plastspiss og skyv hakket på den optiske stasjonen for å løsne den fra stasjonsrommet.
- **6** Skyv den optiske stasjonen ut av stasjonsrommet.

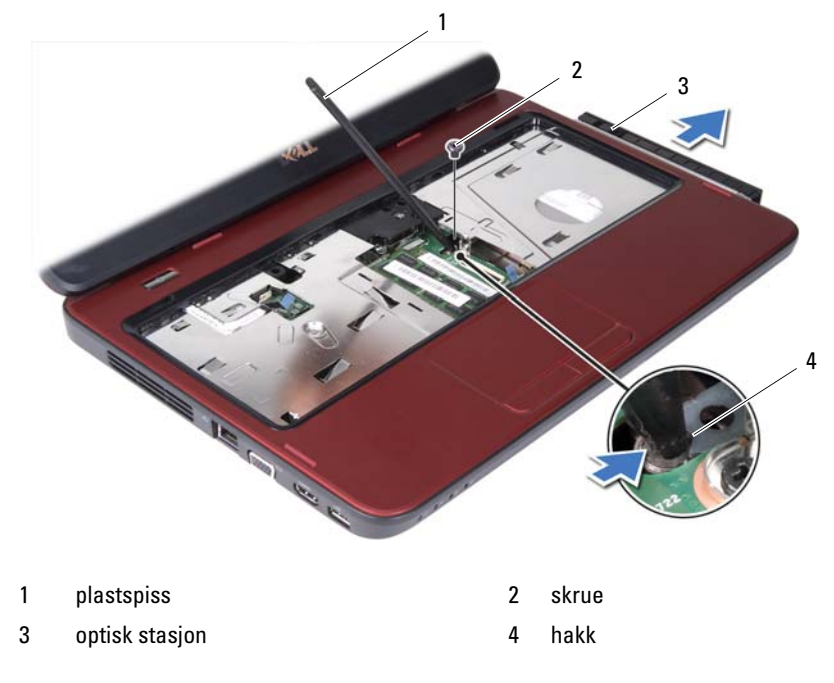

### <span id="page-21-0"></span>**Sette inn den optiske stasjonen**

- **1** Følg instruksjonene i ["Før du begynner" på side 7.](#page-6-3)
- **2** Skyv den optiske stasjonen inn i stasjonsrommet til den sitter helt på plass.
- **3** Skru inn skruen som fester den optiske stasjonen til datamaskinen.
- **4** Sett på plass tastaturet. Se ["Sette på tastaturet" på side 15](#page-14-1).
- **5** Sett inn batteriet igjen. Se ["Sette inn batteriet" på side 12](#page-11-1).
- **FORSIKTIG: Før du slår på maskinen må du skru inn alle skruer og kontrollere at det ikke ligger igjen løse skruer inni datamaskinen. Ellers kan det oppstå skade på datamaskinen.**

# <span id="page-22-0"></span>**Håndleddstøtte**

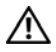

**ADVARSEL: Før du arbeider inne i datamaskinen, må du lese sikkerhetsinformasjonen som fulgte med datamaskinen. Hvis du vil ha mer informasjon om sikkerhet, går du til hjemmesiden for overholdelse av forskrifter (Regulatory Compliance) på www.dell.com/regulatory\_compliance.**

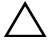

**FORSIKTIG: Bare en godkjent servicetekniker skal utføre reparasjoner på datamaskinen. Skade forårsaket av servicearbeid som ikke er godkjent av Dell, dekkes ikke av garantien.**

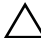

**FORSIKTIG: For å unngå elektrostatisk utlading kan du bruke en jordingsstropp rundt håndleddet eller berøre en umalt metallflate med jevne mellomrom (for eksempel en kontakt på datamaskinen).**

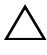

**FORSIKTIG: For å forhindre skader på hovedkortet bør du ta ut hovedbatteriet, se ["Ta ut batteriet" på side 11](#page-10-2), før du arbeider inne i datamaskinen.**

## <span id="page-22-3"></span><span id="page-22-1"></span>**Ta av håndleddstøtten**

- **1** Følg instruksjonene i ["Før du begynner" på side 7.](#page-6-3)
- **2** Ta ut batteriet. Se ["Ta ut batteriet" på side 11](#page-10-2).
- <span id="page-22-2"></span>**3** Skru ut de åtte skruene som fester håndleddstøtten til datamaskinbasen.

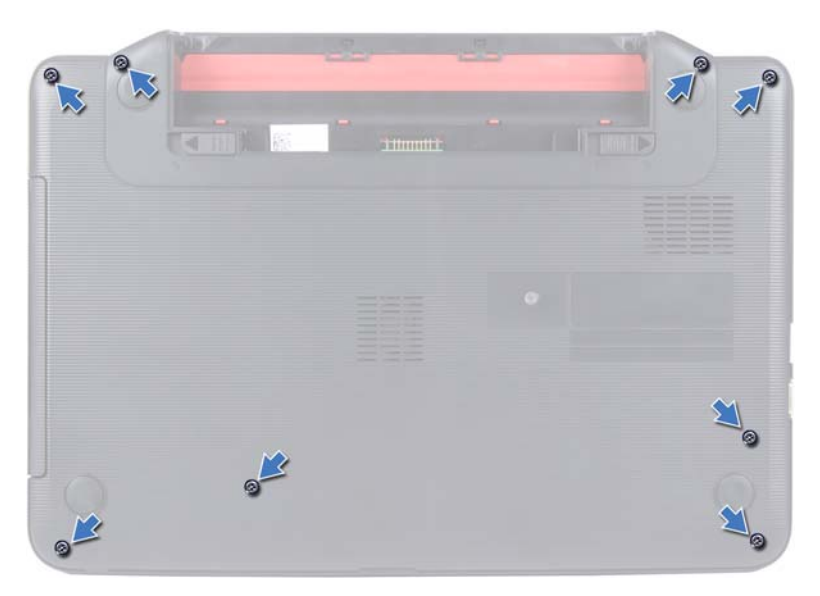

- **4** Ta av tastaturet. Se ["Ta av tastaturet" på side 13](#page-12-2).
- **5** Skru ut de tre skruene på håndleddstøtten.

### **FORSIKTIG: Trekk i plasttappen øverst på kontaktene for å unngå skader på dem.**

**6** Løft kontaktlåsen som fester strømknappkortkabelen og styreplatekabelen til kontaktene på hovedkortet, og ta ut kablene.

╱ ╲

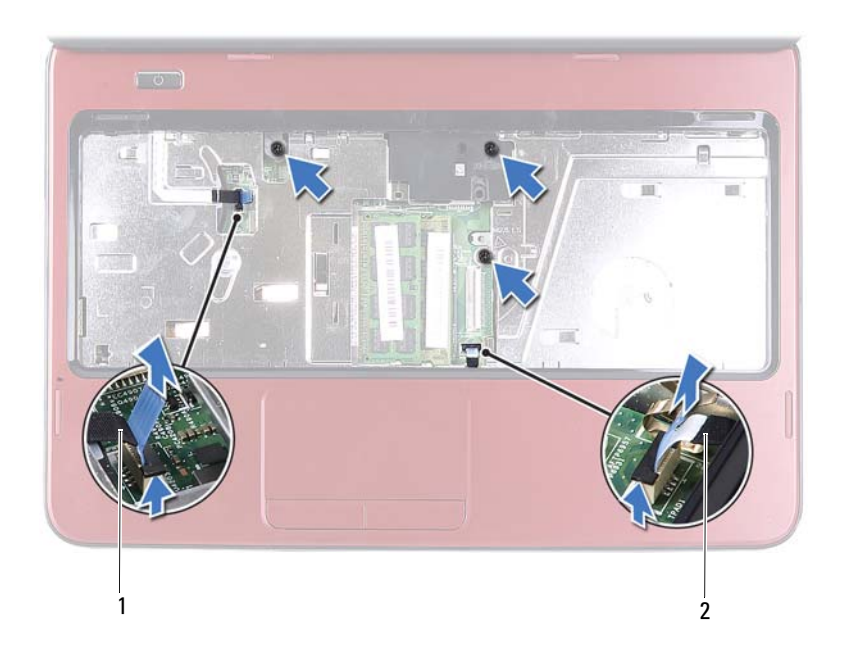

1 kabel til strømknappkort 2 styreplatekabel

#### **FORSIKTIG: Skill forsiktig håndleddstøtten fra datamaskinen for å unngå å skade håndleddstøtten.**

- **7** Bruk en plastspiss til forsiktig å lirke ut håndleddstøtten, og fjern håndleddstøtten fra datamaskinbasen
- <span id="page-24-0"></span>**8** Løft håndleddstøtten av datamaskinbasen.

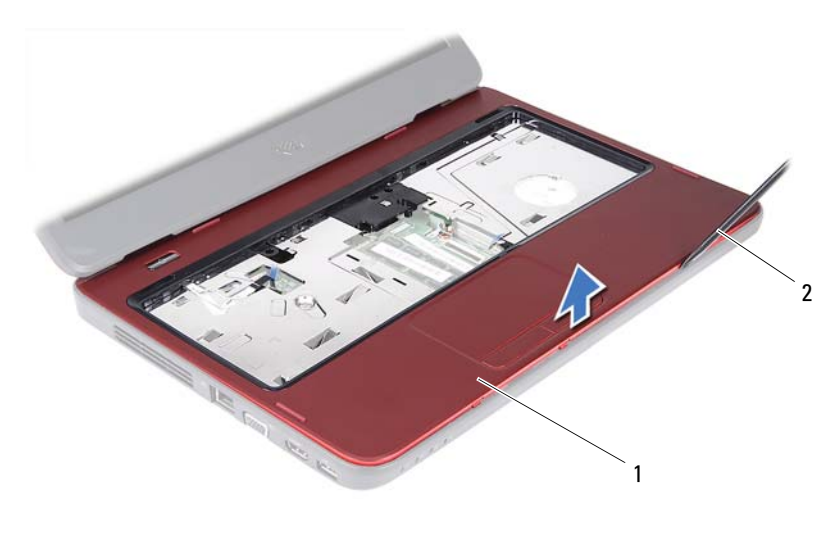

1 håndleddstøtte 2 plastspiss

**9** Ta ut strømknappkortet. Se ["Ta ut strømknappkortet" på side 27](#page-26-2).

### <span id="page-25-3"></span><span id="page-25-0"></span>**Sette på plass håndleddstøtten**

- **1** Følg instruksjonene i ["Før du begynner" på side 7.](#page-6-3)
- **2** Sett inn strømknappkortet. Se ["Sette på plass strømknappkortet" på side 28](#page-27-1).
- <span id="page-25-1"></span>**3** Innrett håndleddstøtten på datamaskinbasen og klikk håndleddstøtten forsiktig på plass.
- **4** Skyv styreplatekabelen og strømknappkortkabelen inn i kontaktene på hovedkortet, og trykk ned på kontaktlåsene for å feste kablene.
- **5** Skru inn de tre skruene på håndleddstøtten.
- **6** Sett på plass tastaturet. Se ["Sette på tastaturet" på side 15](#page-14-1).
- <span id="page-25-2"></span>**7** Skru inn de åtte skruene som fester håndleddstøtten til datamaskinbasen.
- **8** Sett inn batteriet igjen. Se ["Sette inn batteriet" på side 12](#page-11-1).

**FORSIKTIG: Før du slår på maskinen må du skru inn alle skruer og kontrollere at det ikke ligger igjen løse skruer inni datamaskinen. Ellers kan det oppstå skade på datamaskinen.**

# <span id="page-26-0"></span>**Strømknappkort**

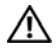

**ADVARSEL: Før du arbeider inne i datamaskinen, må du lese sikkerhetsinformasjonen som fulgte med datamaskinen. Hvis du vil ha mer informasjon om sikkerhet, går du til hjemmesiden for overholdelse av forskrifter (Regulatory Compliance) på www.dell.com/regulatory\_compliance.**

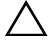

**FORSIKTIG: Bare en godkjent servicetekniker skal utføre reparasjoner på datamaskinen. Skade forårsaket av servicearbeid som ikke er godkjent av Dell, dekkes ikke av garantien.**

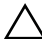

**FORSIKTIG: For å unngå elektrostatisk utlading kan du bruke en jordingsstropp rundt håndleddet eller berøre en umalt metallflate med jevne mellomrom (for eksempel en kontakt på datamaskinen).**

**FORSIKTIG: For å forhindre skader på hovedkortet bør du ta ut hovedbatteriet, se ["Ta ut batteriet" på side 11](#page-10-2), før du arbeider inne i datamaskinen.**

## <span id="page-26-2"></span><span id="page-26-1"></span>**Ta ut strømknappkortet**

- **1** Følg instruksjonene i ["Før du begynner" på side 7.](#page-6-3)
- **2** Ta ut batteriet. Se ["Ta ut batteriet" på side 11](#page-10-2).
- **3** Følg instruksjonene fra [trinn 3](#page-22-2) til [trinn 8](#page-24-0) i ["Ta av håndleddstøtten" på side 23.](#page-22-3)
- **4** Snu håndleddstøtten rundt.
- **5** Skyv kabelen til strømknappkortet gjennom åpningen i håndleddstøtten for å ta den ut.
- **6** Skru ut skruen som fester strømknappkortet til håndledsstøtten.
- **7** Skyv og løsne tappene som fester strømknappkortet til håndleddstøtten.
- **8** Løft strømknappkortet og -kabelen vekk fra håndleddstøtten.

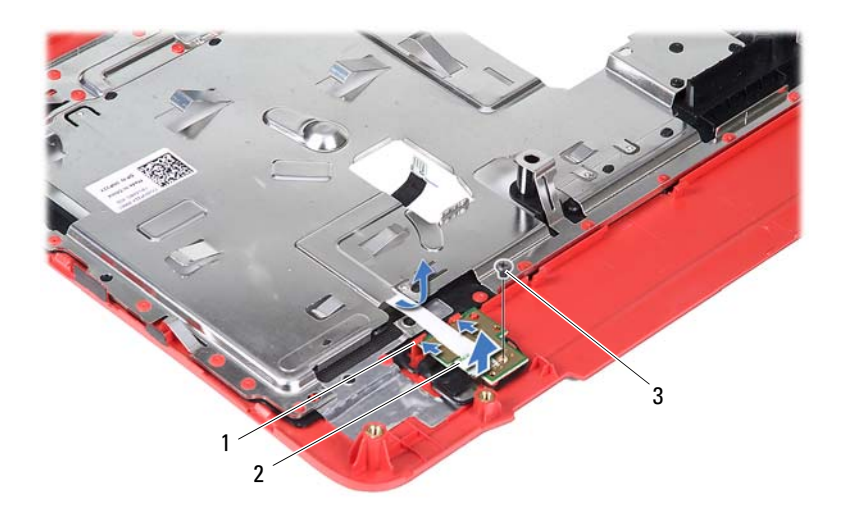

- 
- 1 tapper (2) 2 strømknappkort
- 3 skrue

## <span id="page-27-1"></span><span id="page-27-0"></span>**Sette på plass strømknappkortet**

- **1** Følg instruksjonene i ["Før du begynner" på side 7.](#page-6-3)
- **2** Skyv strømknappkortet under tappene på håndleddstøtten, og juster skruehullet på strømknappkortet etter skruehullet på håndleddstøtten.
- **3** Skru inn skruen som fester strømknappkortet til håndleddstøtten.
- **4** Skyv kabelen til strømknappkortet gjennom åpningen i håndleddstøtten.
- **5** Snu håndleddstøtten rundt.
- **6** Følg instruksjonene fra [trinn 3](#page-25-1) til [trinn 7](#page-25-2) i ["Sette på plass håndleddstøtten"](#page-25-3)  [på side 26](#page-25-3).
- **7** Sett inn batteriet igjen. Se ["Sette inn batteriet" på side 12](#page-11-1).
- **FORSIKTIG: Før du slår på maskinen må du skru inn alle skruer og kontrollere at det ikke ligger igjen løse skruer inni datamaskinen. Ellers kan det oppstå skade på datamaskinen.**

# <span id="page-28-0"></span>**Harddisk**

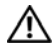

**ADVARSEL: Før du arbeider inne i datamaskinen, må du lese sikkerhetsinformasjonen som fulgte med datamaskinen. Hvis du vil ha mer informasjon om sikkerhet, går du til hjemmesiden for overholdelse av forskrifter (Regulatory Compliance) på www.dell.com/regulatory\_compliance.**

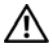

**ADVARSEL: Hvis du tar harddisken ut av datamaskinen mens disken er varm, må du ikke berøre metallinnkapslingen til harddisken.**

**FORSIKTIG: Bare en godkjent servicetekniker skal utføre reparasjoner på datamaskinen. Skade forårsaket av servicearbeid som ikke er godkjent av Dell, dekkes ikke av garantien.**

**FORSIKTIG: For å unngå elektrostatisk utlading kan du bruke en jordingsstropp rundt håndleddet eller berøre en umalt metallflate med jevne mellomrom (for eksempel en kontakt på datamaskinen).**

**FORSIKTIG: For å forhindre skader på hovedkortet bør du ta ut hovedbatteriet, se ["Ta ut batteriet" på side 11](#page-10-2), før du arbeider inne i datamaskinen.**

**FORSIKTIG: For å unngå tap av data må du slå av datamaskinen (se ["Slå av](#page-6-4)  [datamaskinen" på side 7](#page-6-4)) før du tar ut harddiskenheten. Du må ikke ta ut harddisken mens datamaskinen er på eller i hvilemodus.**

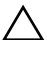

#### **FORSIKTIG: Harddisker er ekstremt skjøre. Vær varsom når du håndterer harddisken.**

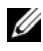

**MERK!** Dell garanterer ikke kompatibilitet og tilbyr heller ikke kundestøtte for harddisker som er kjøpt fra andre leverandører enn Dell.

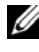

**MERK!** Hvis du installerer en harddisk fra en annen leverandør enn Dell, må du installere operativsystem, drivere og verktøy på den nye harddisken.

# <span id="page-28-1"></span>**Ta ut harddisken**

- **1** Følg instruksjonene i ["Før du begynner" på side 7.](#page-6-3)
- **2** Ta ut batteriet. Se ["Ta ut batteriet" på side 11](#page-10-2).
- **3** Følg instruksjonene fra [trinn 3](#page-22-2) til [trinn 8](#page-24-0) i ["Ta av håndleddstøtten" på side 23.](#page-22-3)
- **4** Skyv harddisken mot venstre for å koble den fra kontakten på hovedkortet.
- **5** Løft harddiskenheten ut av datamaskinen.

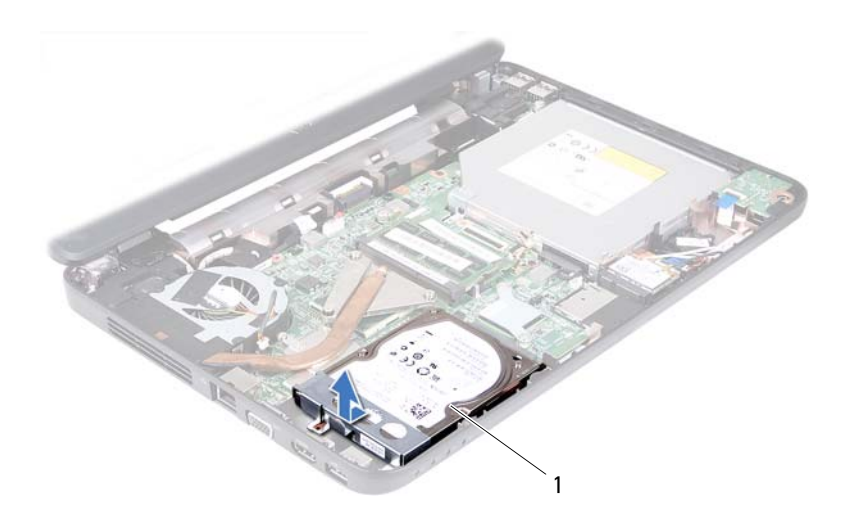

- 1 harddiskenhet
- **6** Skru ut de to skruene som fester harddiskbraketten til harddisken.
- **7** Løft harddiskbraketten vekk fra harddisken.

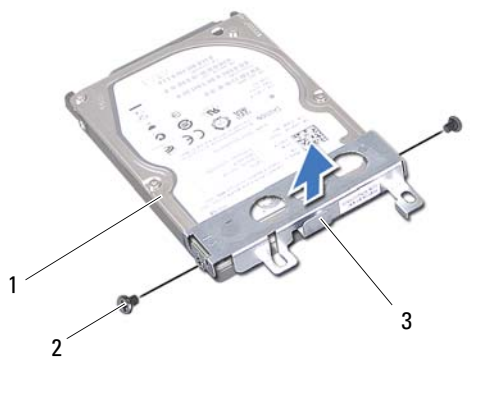

- 1 harddisk 2 skruer (2)
	-

3 harddiskbrakett

# <span id="page-30-0"></span>**Sette inn harddisken**

- **1** Følg instruksjonene i ["Før du begynner" på side 7.](#page-6-3)
- **2** Ta den nye harddisken ut av emballasjen. Ta vare på originalemballasjen til oppbevaring eller frakt av harddisken.
- **3** Sett harddiskbraketten på harddisken.
- **4** Skru inn de to skruene som fester harddiskbraketten til harddisken.
- **5** Plasser harddiskenheten på datamaskinbasen.
- **6** Skyv harddiskenheten mot høyre for å koble den til kontakten på hovedkortet.
- **7** Følg instruksjonene fra [trinn 3](#page-25-1) til [trinn 7](#page-25-2) i ["Sette på plass håndleddstøtten"](#page-25-3)  [på side 26](#page-25-3).
- **8** Sett inn batteriet igjen. Se ["Sette inn batteriet" på side 12.](#page-11-1)

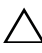

**FORSIKTIG: Før du slår på maskinen må du skru inn alle skruer og kontrollere at det ikke ligger igjen løse skruer inni datamaskinen. Ellers kan det oppstå skade på datamaskinen.**

# <span id="page-32-0"></span>**Trådløst minikort**

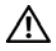

**ADVARSEL: Før du arbeider inne i datamaskinen, må du lese sikkerhetsinformasjonen som fulgte med datamaskinen. Hvis du vil ha mer informasjon om sikkerhet, går du til hjemmesiden for overholdelse av forskrifter (Regulatory Compliance) på www.dell.com/regulatory\_compliance.**

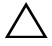

**FORSIKTIG: Bare en godkjent servicetekniker skal utføre reparasjoner på datamaskinen. Skade forårsaket av servicearbeid som ikke er godkjent av Dell, dekkes ikke av garantien.**

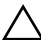

**FORSIKTIG: For å unngå elektrostatisk utlading kan du bruke en jordingsstropp rundt håndleddet eller berøre en umalt metallflate med jevne mellomrom (for eksempel en kontakt på datamaskinen).**

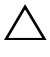

**FORSIKTIG: For å forhindre skader på hovedkortet bør du ta ut hovedbatteriet, se ["Ta ut batteriet" på side 11](#page-10-2), før du arbeider inne i datamaskinen.**

**MERK!** Dell kan ikke garantere at minikort fra andre produsenter er kompatible med denne enheten, og kan heller ikke tilby kundestøtte på kort fra andre kilder enn Dell.

Hvis du bestilte et trådløst minikort sammen med datamaskinen, er kortet allerede installert.

Datamaskinen støtter ett halvminikortspor for kombinasjonskort for trådløst lokalnettverk (WLAN)/Bluetooth.

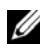

**MERK!** Ikke alle datamaskiner har et minikort installert i minikortsporet. Dette avhenger av konfigurasjonen av datamaskinen da den ble solgt.

# <span id="page-32-1"></span>**Ta ut minikortet**

- **1** Følg instruksjonene i ["Før du begynner" på side 7.](#page-6-3)
- **2** Ta ut batteriet. Se ["Ta ut batteriet" på side 11](#page-10-2).
- **3** Følg instruksjonene fra [trinn 3](#page-22-2) til [trinn 8](#page-24-0) i ["Ta av håndleddstøtten" på](#page-22-3)  [side 23](#page-22-3).
- **4** Koble antennekablene fra minikortet.
- **5** Skyv og løsne tappen som fester minikortet til kontakten på hovedkortet.
- **6** Løft minikortet ut av kontakten på hovedkortet.

**FORSIKTIG: Når minikortet ikke er i datamaskinen, må du lagre det i beskyttende antistatisk emballasje. Se delen om beskyttelse mot elektrostatisk utlading i sikkerhetsinformasjonen som fulgte med datamaskinen.**

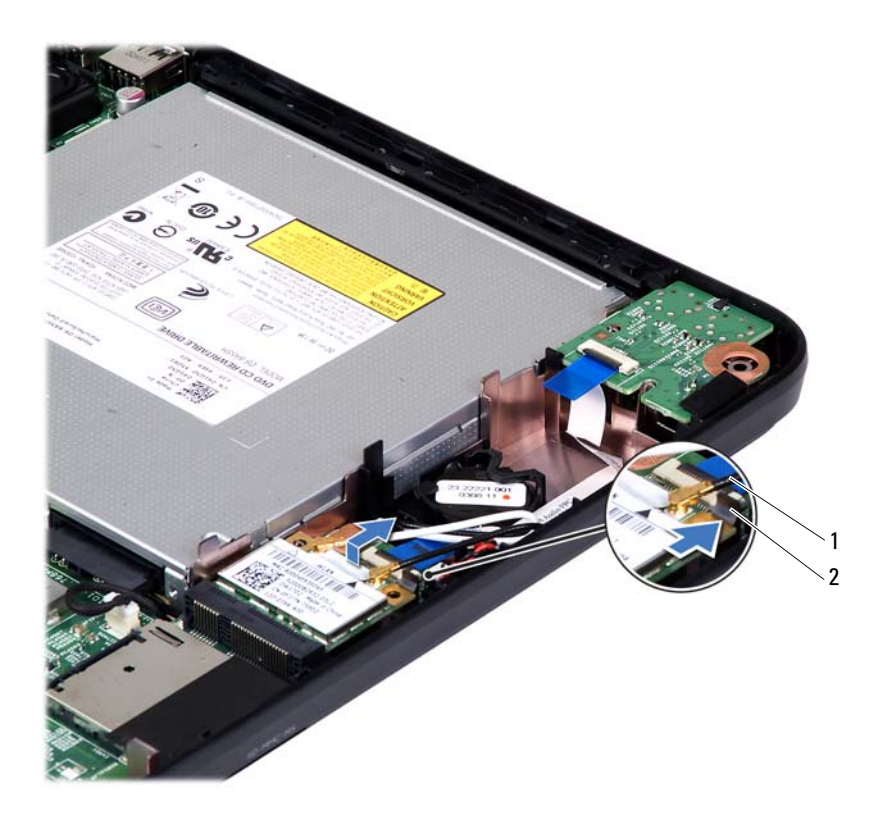

1 Antennekabler til minikort (2) 12 tapp

# <span id="page-34-0"></span>**Sette inn minikortet**

- **1** Følg instruksjonene i ["Før du begynner" på side 7.](#page-6-3)
- **2** Ta det nye minikortet ut av emballasjen.

**FORSIKTIG: Bruk fast og jevnt trykk til å skyve kortet på plass. Hvis du bruker for mye makt, kan du skade kontakten.**

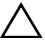

**FORSIKTIG: Kontaktene er laget for å sikre riktig innsetting. Hvis du føler motstand, må du kontrollere kontaktene på kortet og hovedkortet og plassere kortet på nytt.**

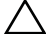

**FORSIKTIG: For å unngå skader på minikortet må du aldri legge ledninger under kortet.**

- **3** Skyv minikortkontakten i 45 graders vinkel inn i kontakten på hovedkortet.
- **4** Trykk den andre enden av minikortet ned til det klikker på plass.
- **5** Koble de riktige antennekablene til minikortet du installerer. Tabellen nedenfor viser fargeskjemaet for antennekablene for minikortene som støttes av din datamaskin.

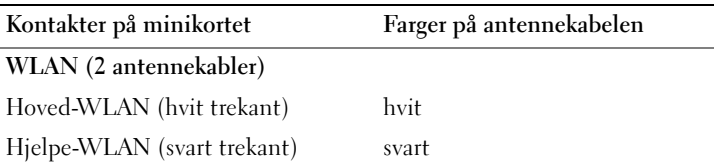

- **6** Følg instruksjonene fra [trinn 3](#page-25-1) til [trinn 7](#page-25-2) i ["Sette på plass håndleddstøtten"](#page-25-3)  [på side 26](#page-25-3).
- **7** Sett inn batteriet igjen. Se ["Sette inn batteriet" på side 12.](#page-11-1)

**FORSIKTIG: Før du slår på maskinen må du skru inn alle skruer og kontrollere at det ikke ligger igjen løse skruer inni datamaskinen. Ellers kan det oppstå skade på datamaskinen.**

**8** Installer drivere og verktøy på datamaskinen hvis det er nødvendig.

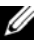

**MERK!** Hvis du installerer et minikort fra en annen leverandør enn Dell, må du installere de riktige driverne og verktøyene.
# **Lydkort**

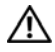

**ADVARSEL: Før du arbeider inne i datamaskinen, må du lese sikkerhetsinformasjonen som fulgte med datamaskinen. Hvis du vil ha mer informasjon om sikkerhet, går du til hjemmesiden for overholdelse av forskrifter (Regulatory Compliance) på www.dell.com/regulatory\_compliance.**

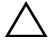

**FORSIKTIG: For å unngå elektrostatisk utlading kan du bruke en jordingsstropp rundt håndleddet eller berøre en umalt metallflate med jevne mellomrom (for eksempel en kontakt på datamaskinen).**

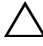

**FORSIKTIG: Bare en godkjent servicetekniker skal utføre reparasjoner på datamaskinen. Skade forårsaket av servicearbeid som ikke er godkjent av Dell, dekkes ikke av garantien.**

**FORSIKTIG: For å forhindre skader på hovedkortet bør du ta ut hovedbatteriet, se ["Ta ut batteriet" på side 11](#page-10-0), før du arbeider inne i datamaskinen.**

## **Ta ut lydkortet**

- **1** Følg instruksjonene i ["Før du begynner" på side 7.](#page-6-0)
- **2** Ta ut batteriet. Se ["Ta ut batteriet" på side 11](#page-10-0).
- **3** Følg instruksjonene fra [trinn 3](#page-22-0) til [trinn 8](#page-24-0) i ["Ta av håndleddstøtten" på](#page-22-1)  [side 23](#page-22-1).
- **4** Koble minikort-antennekablene fra kontaktene på minikortet. Se ["Ta ut](#page-32-0)  [minikortet" på side 33.](#page-32-0)
- **5** Løft kabelkontaktlåsen som fester lydkortkabelen til kontakten på hovedkortet, og trekk ut kabelen.
- **6** Trykk på og løsne tappen som fester lydkortet til datamaskinbasen.
- **7** Løft lydkortet vekk fra datamaskinbasen.

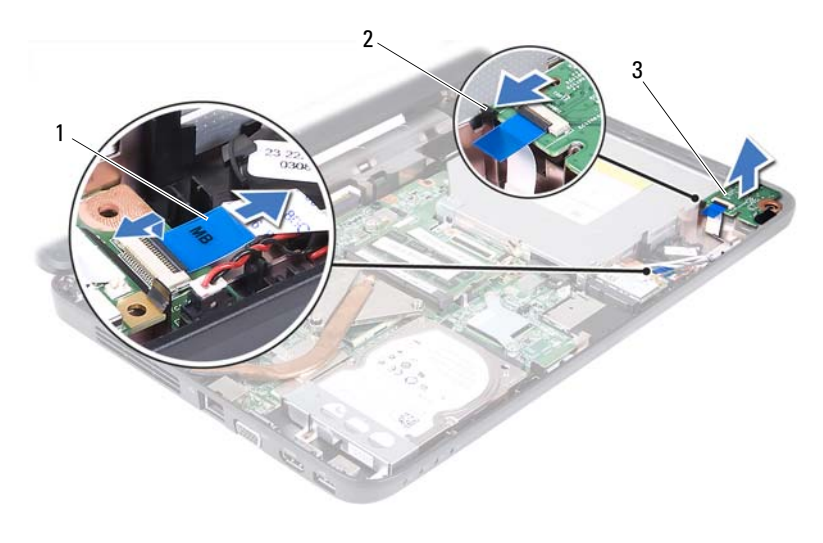

1 lydkortkabel 2 tapp

3 lydkort

### **Sette inn lydkortet**

- **1** Følg instruksjonene i ["Før du begynner" på side 7.](#page-6-0)
- **2** Bruk justeringspinnene på datamaskinbasen til å plassere lydkdortet riktig, og trykk på lydkortet til det klikker på plass.
- **3** Skyv lydkortkabelen inn i kontakten på hovedkortet. Trykk ned på kontaktlåsen for å feste lydkortkabelen til kontakten på hovedkortet.
- **4** Koble minikort-antennekablene til kontaktene på minikortet. Se ["Sette inn](#page-34-0)  [minikortet" på side 35](#page-34-0).
- **5** Følg instruksjonene fra [trinn 3](#page-25-0) til [trinn 7](#page-25-1) i ["Sette på plass håndleddstøtten"](#page-25-2)  [på side 26](#page-25-2).
- **6** Sett inn batteriet igjen. Se ["Sette inn batteriet" på side 12](#page-11-0).

**FORSIKTIG: Før du slår på maskinen må du skru inn alle skruer og kontrollere at det ikke ligger igjen løse skruer inni datamaskinen. Ellers kan det oppstå skade på datamaskinen.**

# **Klokkebatteri**

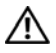

**ADVARSEL: Før du arbeider inne i datamaskinen, må du lese sikkerhetsinformasjonen som fulgte med datamaskinen. Hvis du vil ha mer informasjon om sikkerhet, går du til hjemmesiden for overholdelse av forskrifter (Regulatory Compliance) på www.dell.com/regulatory\_compliance.**

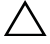

**FORSIKTIG: Bare en godkjent servicetekniker skal utføre reparasjoner på datamaskinen. Skade forårsaket av servicearbeid som ikke er godkjent av Dell, dekkes ikke av garantien.**

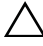

**FORSIKTIG: For å unngå elektrostatisk utlading kan du bruke en jordingsstropp rundt håndleddet eller berøre en umalt metallflate med jevne mellomrom (for eksempel en kontakt på datamaskinen).**

**FORSIKTIG: For å forhindre skader på hovedkortet bør du ta ut hovedbatteriet, se ["Ta ut batteriet" på side 11](#page-10-0), før du arbeider inne i datamaskinen.**

## **Ta ut klokkebatteriet**

- **1** Følg instruksjonene i ["Før du begynner" på side 7.](#page-6-0)
- **2** Ta ut batteriet. Se ["Ta ut batteriet" på side 11](#page-10-0).
- **3** Følg instruksjonene fra [trinn 3](#page-22-0) til [trinn 8](#page-24-0) i ["Ta av håndleddstøtten" på](#page-22-1)  [side 23](#page-22-1).

For Inspiron 14-N4050:

- **a** Løft kabelkontaktlåsen som fester lydkortkabelen til kontakten på hovedkortet, og trekk ut kabelen.
- **b** Koble klokkebatterikabelen fra kontakten på hovedkortet.
- **c** Løsne klokkebatteriet fra batterisokkelen i datamaskinbasen.

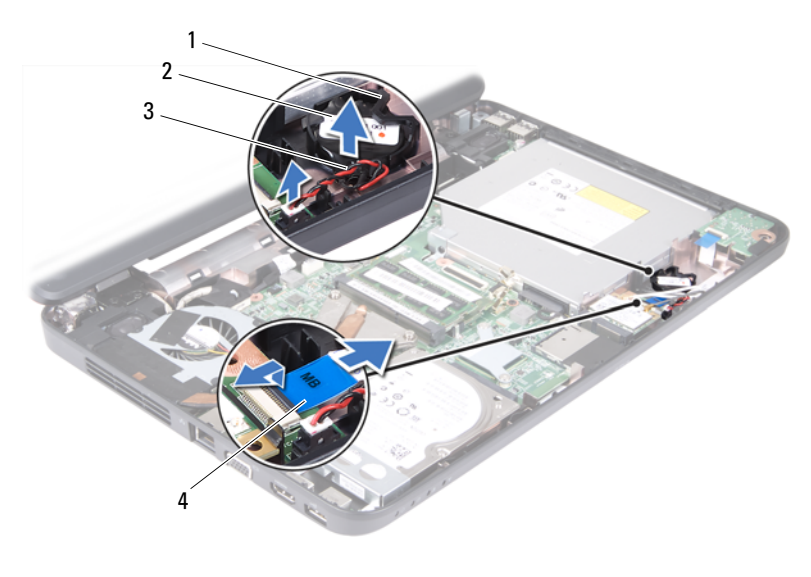

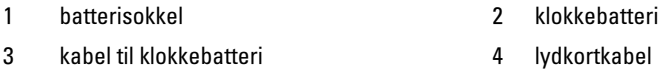

For Inspiron M4040:

- **a** Bruk en plastspiss til å lirke klokkebatteriet forsiktig ut av batterisokkelen på hovedkortet.
- **b** Løft klokkebatteriet ut av batterikontakten på hovedkortet.

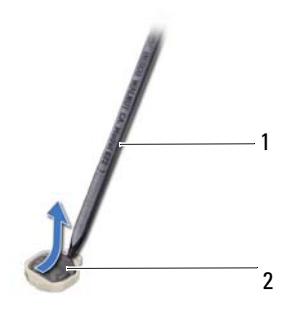

- 
- 1 plastspiss 2 klokkebatteri

## **Sette inn klokkebatteriet**

**1** Følg instruksjonene i ["Før du begynner" på side 7.](#page-6-0)

For Inspiron M4040:

Vend den positive siden opp, og trykk klokkebatteriet ned i batterikontakten på hovedkortet.

For Inspiron 14-N4050:

- **a** Skyv klokkebatteriet inn i batterisokkelen i datamaskinbasen.
- **b** Sett klokkebatterikabelen inn i kontakten på hovedkortet.
- **c** Skyv lydkortkabelen inn i kontakten på hovedkortet. Trykk ned på kontaktlåsen for å feste lydkortkabelen til kontakten på hovedkortet.
- **2** Følg instruksjonene fra [trinn 3](#page-25-0) til [trinn 7](#page-25-1) i ["Sette på plass håndleddstøtten"](#page-25-2)  [på side 26](#page-25-2).
- **3** Sett inn batteriet igjen. Se ["Sette inn batteriet" på side 12.](#page-11-0)

**FORSIKTIG: Før du slår på maskinen må du skru inn alle skruer og kontrollere at det ikke ligger igjen løse skruer inni datamaskinen. Ellers kan det oppstå skade på datamaskinen.**

# **USB-kort**

**ADVARSEL: Før du arbeider inne i datamaskinen, må du lese sikkerhetsinformasjonen som fulgte med datamaskinen. Hvis du vil ha mer informasjon om sikkerhet, går du til hjemmesiden for overholdelse av forskrifter (Regulatory Compliance) på www.dell.com/regulatory\_compliance.** 

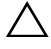

**FORSIKTIG: For å unngå elektrostatisk utlading, kan du bruke en jordingsstropp rundt håndleddet eller berøre en umalt metallflate med jevne mellomrom.**

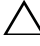

**FORSIKTIG: Bare en godkjent servicetekniker skal utføre reparasjoner på datamaskinen. Skade forårsaket av servicearbeid som ikke er godkjent av Dell, dekkes ikke av garantien.**

**FORSIKTIG: For å forhindre skader på hovedkortet bør du ta ut hovedbatteriet, se ["Ta ut batteriet" på side 11](#page-10-0), før du arbeider inne i datamaskinen.**

### <span id="page-42-0"></span>**Ta ut USB-kortet**

- **1** Følg fremgangsmåten under ["Før du begynner" på side 7.](#page-6-0)
- **2** Ta ut batteriet. Se ["Ta ut batteriet" på side 11](#page-10-0).
- **3** Følg instruksjonene fra [trinn 3](#page-22-0) til [trinn 8](#page-24-0) i ["Ta av håndleddstøtten" på](#page-22-1)  [side 23](#page-22-1).
- **4** Ta ut den optiske stasjonen. Se ["Ta ut den optiske stasjonen" på side 21](#page-20-0).
- **5** Løft kontaktlåsen som fester USB-kortkabelen til kontakten på hovedkortet, og trekk ut kabelen.
- **6** Skru ut skruen som fester USB-kortet til datamaskinbasen.
- **7** Løft opp USB-kortet i en vinkel, og løsne kontaktene på USB-kortet fra sporene i datamaskinbasen.

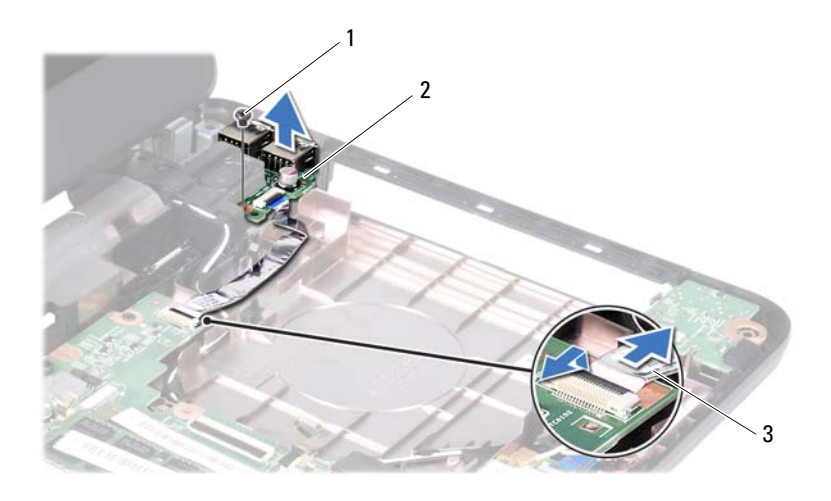

- 
- 1 skrue 2 USB-kort
- <span id="page-43-0"></span>3 USB-kortkabel

### **Sette inn USB-kortet**

- **1** Følg fremgangsmåten under ["Før du begynner" på side 7.](#page-6-0)
- **2** Skyv kontaktene på USB-kortet inn i sporene i datamaskinbasen, og juster skruehullet på USB-kortet etter skruehullet på datamaskinbasen.
- **3** Skru inn skruen som fester USB-kortet til datamaskinbasen.
- **4** Skyv USB-kortkabelen inn i kontakten på hovedkortet. Trykk ned på kontaktlåsen for å feste USB-kortkabelen til kontakten på hovedkortet.
- **5** Sett inn den optiske stasjonen. Se ["Sette inn den optiske stasjonen" på](#page-21-0)  [side 22](#page-21-0).
- **6** Følg instruksjonene fra [trinn 3](#page-25-0) til [trinn 7](#page-25-1) i ["Sette på plass håndleddstøtten"](#page-25-2)  [på side 26](#page-25-2).
- **7** Sett inn batteriet igjen. Se ["Sette inn batteriet" på side 12](#page-11-0).
- /\\_ **FORSIKTIG: Før du slår på maskinen må du skru inn alle skruer og kontrollere at det ikke ligger igjen løse skruer inni datamaskinen. Ellers kan det oppstå skade på datamaskinen.**

# **Kjøleenhet**

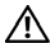

**ADVARSEL: Før du arbeider inne i datamaskinen, må du lese sikkerhetsinformasjonen som fulgte med datamaskinen. Hvis du vil ha mer informasjon om sikkerhet, går du til hjemmesiden for overholdelse av forskrifter (Regulatory Compliance) på www.dell.com/regulatory\_compliance.**

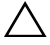

**FORSIKTIG: Bare en godkjent servicetekniker skal utføre reparasjoner på datamaskinen. Skade forårsaket av servicearbeid som ikke er godkjent av Dell, dekkes ikke av garantien.**

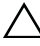

**FORSIKTIG: For å unngå elektrostatisk utlading kan du bruke en jordingsstropp rundt håndleddet eller berøre en umalt metallflate med jevne mellomrom (for eksempel en kontakt på datamaskinen).**

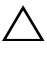

**FORSIKTIG: For å forhindre skader på hovedkortet bør du ta ut hovedbatteriet, se ["Ta ut batteriet" på side 11](#page-10-0), før du arbeider inne i datamaskinen.**

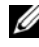

**MERK!** Avhengig av hva du valgte da du kjøpte datamaskinen, kan plasseringen av viftekabelen og størrelsen på kjøleenheten variere.

## <span id="page-44-0"></span>**Ta ut kjøleenheten**

- **1** Følg instruksjonene i ["Før du begynner" på side 7.](#page-6-0)
- **2** Ta ut batteriet. Se ["Ta ut batteriet" på side 11](#page-10-0).
- **3** Følg instruksjonene fra [trinn 3](#page-22-0) til [trinn 8](#page-24-0) i ["Ta av håndleddstøtten" på](#page-22-1)  [side 23](#page-22-1).
- **4** Koble viftekabelen fra kontakten på hovedkortet.
- **5** Løsne de fire festeskruene som fester kjøleenheten til hovedkortet, i sekvensiell rekkefølge (angitt på kjøleenheten).
- **6** Løft kjøleenheten vekk fra datamaskinen.

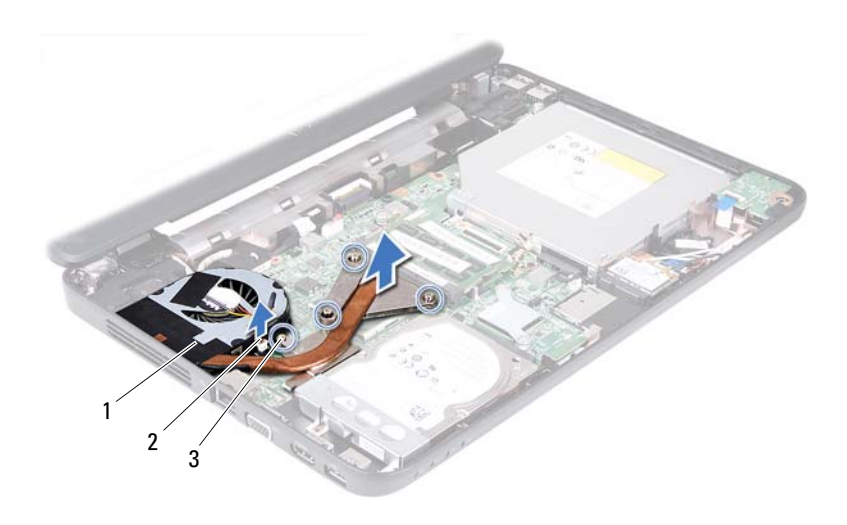

1 kjøleenhet 2 viftekabel

<span id="page-45-0"></span>3 festeskruer (4)

### **Sette på plass kjøleenheten**

- **1** Følg instruksjonene i ["Før du begynner" på side 7.](#page-6-0)
- **2** Juster de fire festeskruene på kjøleenheten i forhold til skruehullene på hovedkortet, og skru dem fast i rekkefølge (angitt på kjøleenheten).
- **3** Koble viftekabelen til kontakten på hovedkortet.
- **4** Følg instruksjonene fra [trinn 3](#page-25-0) til [trinn 7](#page-25-1) i ["Sette på plass håndleddstøtten"](#page-25-2)  [på side 26](#page-25-2).
- **5** Sett inn batteriet igjen. Se ["Sette inn batteriet" på side 12](#page-11-0).

**FORSIKTIG: Før du slår på maskinen må du skru inn alle skruer og kontrollere at det ikke ligger igjen løse skruer inni datamaskinen. Ellers kan det oppstå skade på datamaskinen.**

# **Prosessormodul (bare for Inspiron 14-N4050)**

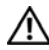

**ADVARSEL: Før du arbeider inne i datamaskinen, må du lese sikkerhetsinformasjonen som fulgte med datamaskinen. Hvis du vil ha mer informasjon om sikkerhet, går du til hjemmesiden for overholdelse av forskrifter (Regulatory Compliance) på www.dell.com/regulatory\_compliance.**

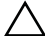

**FORSIKTIG: Bare en godkjent servicetekniker skal utføre reparasjoner på datamaskinen. Skade forårsaket av servicearbeid som ikke er godkjent av Dell, dekkes ikke av garantien.**

**FORSIKTIG: For å unngå elektrostatisk utlading kan du bruke en jordingsstropp rundt håndleddet eller berøre en umalt metallflate med jevne mellomrom (for eksempel en kontakt på datamaskinen).**

**FORSIKTIG: For å forhindre skader på hovedkortet bør du ta ut hovedbatteriet, se ["Ta ut batteriet" på side 11](#page-10-0), før du arbeider inne i datamaskinen.**

**FORSIKTIG: Hold komponenter og kort langs kantene, og unngå å berøre pinner og kontakter.**

### <span id="page-46-0"></span>**Ta ut prosessormodulen**

- **1** Følg instruksjonene i ["Før du begynner" på side 7.](#page-6-0)
- **2** Ta ut batteriet. Se ["Ta ut batteriet" på side 11](#page-10-0).
- **3** Følg instruksjonene fra [trinn 3](#page-22-0) til [trinn 8](#page-24-0) i ["Ta av håndleddstøtten" på side 23](#page-22-1).
- **4** Ta ut kjøleenheten. Se ["Ta ut kjøleenheten" på side 45.](#page-44-0)
- **5** For å løsne ZIF-sokkelen må du bruke en liten skrutrekker med flatt blad og rotere kamskruen på ZIF-sokkelen mot urviseren helt til den stopper.

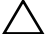

**FORSIKTIG: For å sikre maksimal avkjøling for prosessoren må du ikke berøre varmeoverføringsområdene på prosessorens kjøleenhet. Olje fra huden din kan redusere varmeplatenes kapasitet til å overføre varme.**

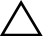

**FORSIKTIG: Når du tar ut prosessormodulen, må du trekke den rett opp. Vær forsiktig så du ikke bøyer pinnene på prosessormodulen.**

**6** Løft prosessormodulen ut av ZIF-sokkelen.

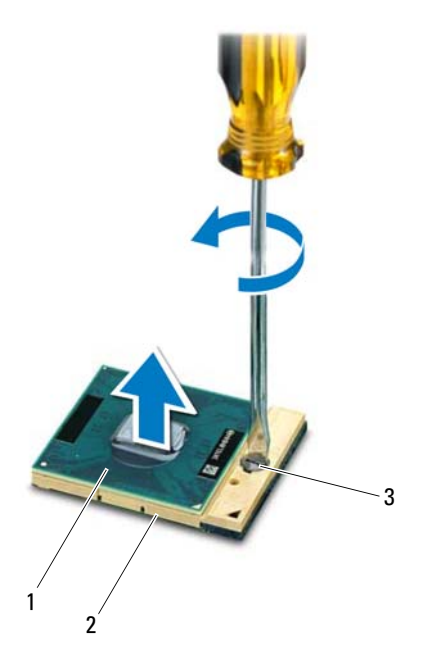

- 1 prosessormodul 2 ZIF-sokkel
- 
- 3 kamskrue på ZIF-sokkelen

### <span id="page-47-0"></span>**Sette inn prosessormodulen**

**1** Følg instruksjonene i ["Før du begynner" på side 7.](#page-6-0)

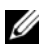

**MERK!** Hvis du installerer en ny prosessor, følger det med en ny termisk enhet inkludert en pålimt termisk pute, sammen med dokumentasjon som viser riktig installering.

**2** Juster hjørnet med pinne 1 på prosessormodulen etter hjørnet med pinne 1 på ZIF-sokkelen, og sett deretter inn prosessormodulen.

**MERK!** Hjørnet med pinne 1 på prosessormodulen har en trekant som passer med trekanten på hjørnet med pinne 1 på ZIF-sokkelen.

Når prosessormodulen er riktig plassert, er alle fire hjørnene i samme høyde. Hvis ett eller flere hjørner av modulen er høyere enn de andre, er ikke modulen satt inn på riktig måte.

### **FORSIKTIG: Hold skrutrekkeren vinkelrett på prosessoren når du skrur kamskruen, for å unngå skade på prosessoren.**

- **3** Trekk til ZIF-sokkelen ved å skru kamskruen med urviseren for å feste prosessormodulen til hovedkortet.
- **4** Sett på plass kjøleenheten. Se ["Sette på plass kjøleenheten" på side 46](#page-45-0).
- **5** Følg instruksjonene fra [trinn 3](#page-25-0) til [trinn 7](#page-25-1) i ["Sette på plass håndleddstøtten"](#page-25-2)  [på side 26](#page-25-2).
- **6** Sett inn batteriet igjen. Se ["Sette inn batteriet" på side 12.](#page-11-0)

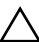

**FORSIKTIG: Før du slår på maskinen må du skru inn alle skruer og kontrollere at det ikke ligger igjen løse skruer inni datamaskinen. Ellers kan det oppstå skade på datamaskinen.**

## **Hengseldeksel**

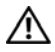

**ADVARSEL: Før du arbeider inne i datamaskinen, må du lese sikkerhetsinformasjonen som fulgte med datamaskinen. Hvis du vil ha mer informasjon om sikkerhet, går du til hjemmesiden for overholdelse av forskrifter (Regulatory Compliance) på www.dell.com/regulatory\_compliance.** 

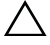

**FORSIKTIG: Bare en godkjent servicetekniker skal utføre reparasjoner på datamaskinen. Skade forårsaket av servicearbeid som ikke er godkjent av Dell, dekkes ikke av garantien.**

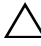

**FORSIKTIG: For å unngå elektrostatisk utlading kan du bruke en jordingsstropp rundt håndleddet eller berøre en umalt metallflate med jevne mellomrom (for eksempel en kontakt på datamaskinen).**

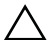

**FORSIKTIG: For å forhindre skader på hovedkortet bør du ta ut hovedbatteriet, se ["Ta ut batteriet" på side 11](#page-10-0), før du arbeider inne i datamaskinen.**

### <span id="page-50-0"></span>**Ta av hengseldekselet**

- **1** Følg instruksjonene i ["Før du begynner" på side 7.](#page-6-0)
- **2** Ta ut batteriet. Se ["Ta ut batteriet" på side 11](#page-10-0).
- **3** Skru ut de to skruene som fester hengseldekslet til datamaskinbasen.

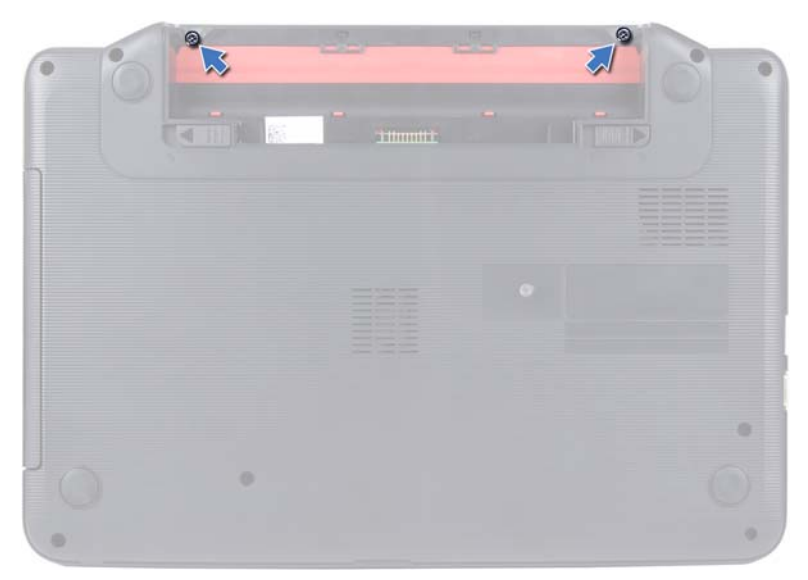

- Snu datamaskinen.
- Pirk hengseldekslet av datamaskinbasen.

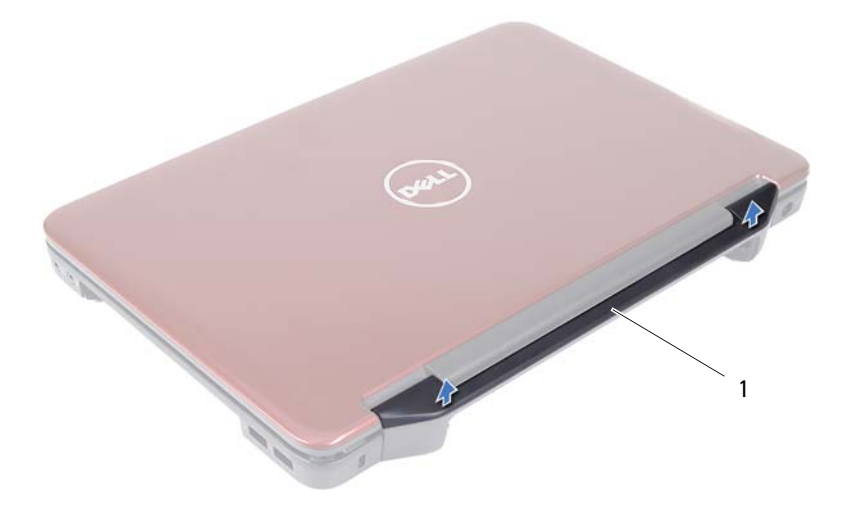

1 hengseldeksel

## <span id="page-52-0"></span>**Sette på plass hengseldekselet**

- **1** Følg instruksjonene i ["Før du begynner" på side 7.](#page-6-0)
- **2** Juster tappene på hengseldekslet etter sporene på datamaskinbasen, og trykk dekselet på plass.
- **3** Snu datamaskinen.
- **4** Skru inn de to skruene som fester hengseldekslet til datamaskinbasen.
- **5** Sett inn batteriet igjen. Se ["Sette inn batteriet" på side 12.](#page-11-0)

**FORSIKTIG: Før du slår på maskinen må du skru inn alle skruer og kontrollere at det ikke ligger igjen løse skruer inni datamaskinen. Ellers kan det oppstå skade på datamaskinen.**

# **Skjerm**

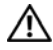

**ADVARSEL: Før du arbeider inne i datamaskinen, må du lese sikkerhetsinformasjonen som fulgte med datamaskinen. Hvis du vil ha mer informasjon om sikkerhet, går du til hjemmesiden for overholdelse av forskrifter (Regulatory Compliance) på www.dell.com/regulatory\_compliance.**

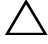

**FORSIKTIG: Bare en godkjent servicetekniker skal utføre reparasjoner på datamaskinen. Skade forårsaket av servicearbeid som ikke er godkjent av Dell, dekkes ikke av garantien.**

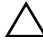

**FORSIKTIG: For å unngå elektrostatisk utlading kan du bruke en jordingsstropp rundt håndleddet eller berøre en umalt metallflate med jevne mellomrom (for eksempel en kontakt på datamaskinen).**

**FORSIKTIG: For å forhindre skader på hovedkortet bør du ta ut hovedbatteriet, se ["Ta ut batteriet" på side 11](#page-10-0), før du arbeider inne i datamaskinen.**

## **Skjermenhet**

### <span id="page-54-1"></span><span id="page-54-0"></span>**Ta av skjermenheten**

- **1** Følg instruksjonene i ["Før du begynner" på side 7.](#page-6-0)
- **2** Ta ut batteriet. Se ["Ta ut batteriet" på side 11](#page-10-0).
- **3** Følg instruksjonene fra [trinn 3](#page-22-0) til [trinn 8](#page-24-0) i ["Ta av håndleddstøtten" på](#page-22-1)  [side 23](#page-22-1).
- **4** Ta ut den optiske stasjonen. Se ["Ta ut den optiske stasjonen" på side 21](#page-20-0).
- **5** Ta ut USB-kortet. Se ["Ta ut USB-kortet" på side 43.](#page-42-0)
- **6** Ta av hengseldekselet. Se ["Ta av hengseldekselet" på side 51.](#page-50-0)
- **7** Koble skjermkabelen fra kontakten på hovedkortet.
- **8** Koble minikort-antennekablene fra kontaktene på minikortet.
- **9** Merk deg hvordan skjermkabelen og antennekablene er rutet, og fjern kablene fra føringssporene.

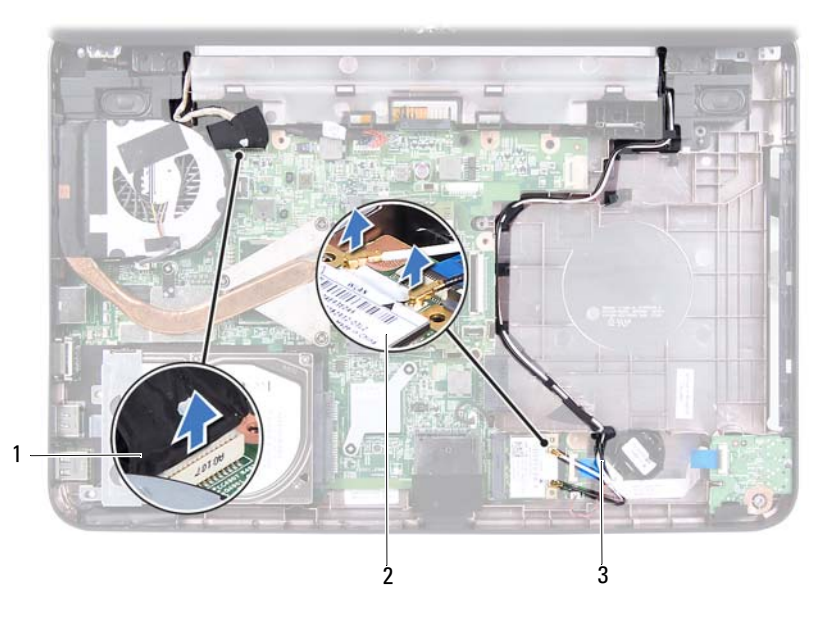

- 1 skjermkabel 2 minikort
	-

- 3 antennekabler til minikort
- **10** Skru ut de to skruene som fester skjermenheten til datamaskinbasen.
- **11** Løft opp og fjern skjermenheten fra kabinettet.

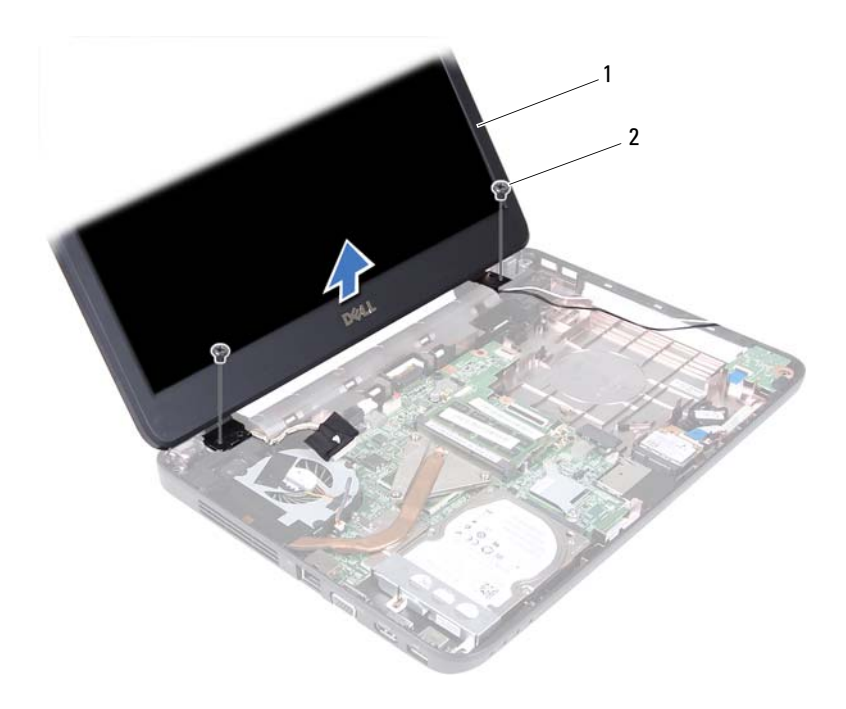

1 skjermenhet 2 skruer (2)

### <span id="page-56-1"></span><span id="page-56-0"></span>**Sette på skjermenheten**

- Følg instruksjonene i ["Før du begynner" på side 7.](#page-6-0)
- Sett skjermenheten på plass og skru inn de to skruene som fester skjermenheten til datamaskinbasen.
- Før skjermkabelen og minikort-antennekablene gjennom kabelføringene.
- Koble skjermkabelen til kontakten på hovedkortet.
- Koble minikort-antennekablene til minikortet.
- Sett på plass hengseldekselet. Se ["Sette på plass hengseldekselet" på side 53](#page-52-0).
- Sett inn USB-kortet. Se ["Sette inn USB-kortet" på side 44.](#page-43-0)
- Sett inn den optiske stasjonen. Se ["Sette inn den optiske stasjonen" på](#page-21-0)  [side 22](#page-21-0).
- **9** Følg instruksjonene fra [trinn 3](#page-25-0) til [trinn 7](#page-25-1) i ["Sette på plass håndleddstøtten"](#page-25-2)  [på side 26](#page-25-2).
- **10** Sett inn batteriet igjen. Se ["Sette inn batteriet" på side 12](#page-11-0).
- **FORSIKTIG: Før du slår på maskinen må du skru inn alle skruer og kontrollere at det ikke ligger igjen løse skruer inni datamaskinen. Ellers kan det oppstå skade på datamaskinen.**

### **Skjermramme**

### <span id="page-57-1"></span><span id="page-57-0"></span>**Ta av skjermrammen**

- **1** Følg instruksjonene i ["Før du begynner" på side 7.](#page-6-0)
- **2** Ta av skjermenheten. Se ["Ta av skjermenheten" på side 55.](#page-54-0)

**FORSIKTIG: Skjermrammen er ekstremt skjør. Vær forsiktig når du tar den av slik at den ikke blir skadet.**

- **3** Bruk fingertuppene til forsiktig å lirke opp den innvendige kanten på skjermrammen.
- **4** Ta av skjermrammen.

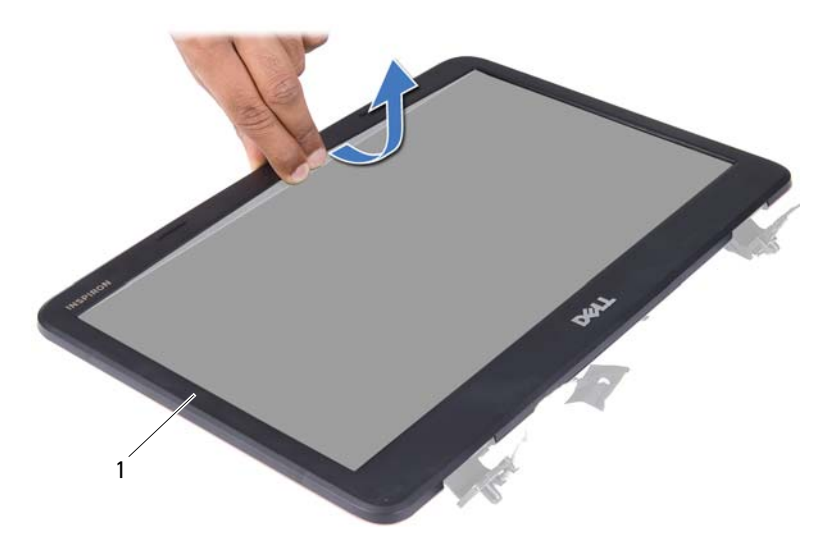

1 skjermramme

### <span id="page-58-1"></span><span id="page-58-0"></span>**Sette på skjermrammen**

- **1** Følg instruksjonene i ["Før du begynner" på side 7.](#page-6-0)
- **2** Juster skjermrammen etter skjermpanelet, og klikk den forsiktig på plass.
- **3** Sett på plass skjermenheten. Se ["Sette på skjermenheten" på side 57](#page-56-0).

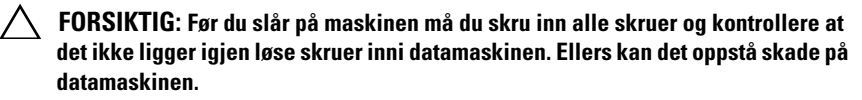

## **Skjermpanel**

### **Ta av skjermpanelet**

- **1** Følg instruksjonene i ["Før du begynner" på side 7.](#page-6-0)
- **2** Ta av skjermenheten. Se ["Ta av skjermenheten" på side 55.](#page-54-0)
- **3** Ta av skjermrammen. Se ["Ta av skjermrammen" på side 58.](#page-57-0)
- **4** Koble kamerakabelen fra kontakten på kameramodulen. Se ["Ta ut](#page-62-0)  [kameramodulen" på side 63](#page-62-0).
- **5** Merk deg hvordan skjermkabelen og antennekablene til minikortet er rutet og ta dem ut av kabelføringene på skjermhengslene.
- **6** Skru ut de seks skruene som fester skjermpanelet til skjermdekslet.

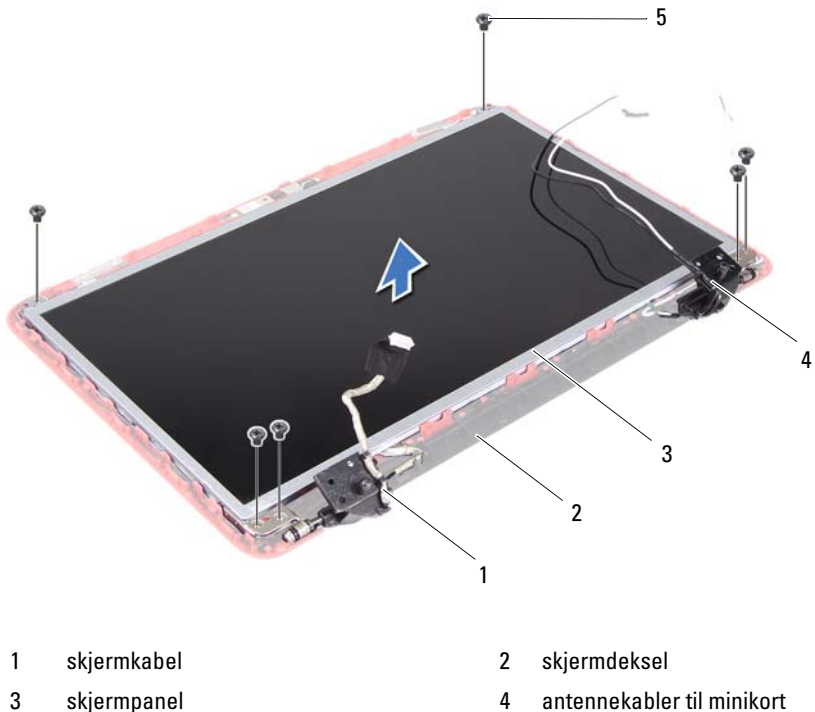

- 
- 5 skruer (6)
- Løft skjermpanelet av skjermdekselet.
- Skru ut de fire skruene (to på hver side) som holder skjermpanelbrakettene til skjermpanelet.

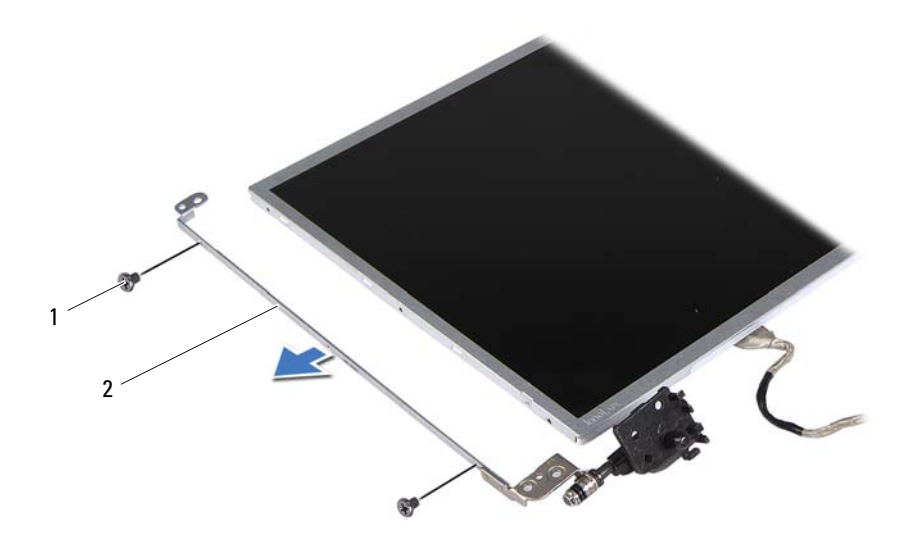

1 skruer (4) 2 skjermpanelbraketter (2)

- **9** Snu skjermpanelet opp ned, og plasser det på en ren overflate.
- **10** Pirk løs og løft vekk tapen som fester skjermkabelen til skjermkortkontakten, og koble fra skjermkabelen.
- **11** Merk deg hvordan skjermkabelen er rutet, og pirk kabelen løs fra baksiden av skjermpanelet.

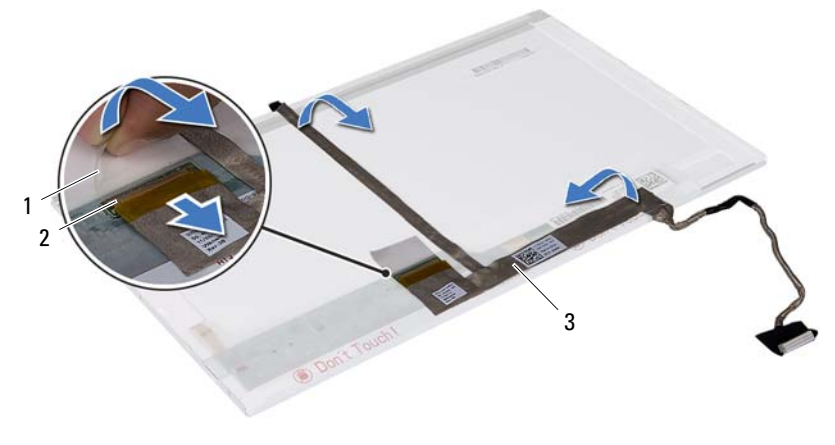

- 1 tape 2 skjermkortkontakt
- 3 skjermkabel

### **Sette på skjermpanelet**

- **1** Følg instruksjonene i ["Før du begynner" på side 7.](#page-6-0)
- **2** Fest skjermkabelen til baksiden av skjermpanelet.
- **3** Koble skjermkabelen til skjermkortkontakten, og fest den med tapen.
- **4** Snu skjermpanelet.
- **5** Juster skruehullene på skjermpanelbraketten etter skruehullene på skjermpanelet og skru inn de fire skruene (to på hver side).
- **6** Juster skruehullene på skjermpanelet etter skruehullene på skjermdekselet, og fest skruene.
- **7** Før skjermkabelen og kablene til minikortet gjennom kabelføringene på skjermhengslene.
- **8** Koble kamerakabelen til kontakten på kameramodulen. Se ["Sette inn](#page-63-0)  [kameramodulen" på side 64.](#page-63-0)
- **9** Sett på plass skjermrammen. Se ["Sette på skjermrammen" på side 59](#page-58-0).
- **10** Sett på plass skjermenheten. Se ["Sette på skjermenheten" på side 57](#page-56-0).
- **FORSIKTIG: Før du slår på maskinen må du skru inn alle skruer og kontrollere at det ikke ligger igjen løse skruer inni datamaskinen. Ellers kan det oppstå skade på datamaskinen.**

## **Kameramodul**

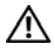

**ADVARSEL: Før du arbeider inne i datamaskinen, må du lese sikkerhetsinformasjonen som fulgte med datamaskinen. Hvis du vil ha mer informasjon om sikkerhet, går du til hjemmesiden for overholdelse av forskrifter (Regulatory Compliance) på www.dell.com/regulatory\_compliance.**

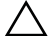

**FORSIKTIG: Bare en godkjent servicetekniker skal utføre reparasjoner på datamaskinen. Skade forårsaket av servicearbeid som ikke er godkjent av Dell, dekkes ikke av garantien.**

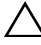

**FORSIKTIG: For å unngå elektrostatisk utlading kan du bruke en jordingsstropp rundt håndleddet eller berøre en umalt metallflate med jevne mellomrom (for eksempel en kontakt på datamaskinen).**

**FORSIKTIG: For å forhindre skader på hovedkortet bør du ta ut hovedbatteriet, se ["Ta ut batteriet" på side 11](#page-10-0), før du arbeider inne i datamaskinen.**

### <span id="page-62-0"></span>**Ta ut kameramodulen**

- **1** Følg instruksjonene i ["Før du begynner" på side 7.](#page-6-0)
- **2** Ta ut batteriet. Se ["Ta ut batteriet" på side 11](#page-10-0).
- **3** Følg instruksjonene fra [trinn 3](#page-22-0) til [trinn 8](#page-24-0) i ["Ta av håndleddstøtten" på side 23.](#page-22-1)
- **4** Ta ut den optiske stasjonen: Se ["Ta ut den optiske stasjonen" på side 21](#page-20-0).
- **5** Ta ut USB-kortet. Se ["Ta ut USB-kortet" på side 43.](#page-42-0)
- **6** Ta av hengseldekselet. Se ["Ta av hengseldekselet" på side 51.](#page-50-0)
- **7** Ta av skjermenheten. Se ["Ta av skjermenheten" på side 55.](#page-54-1)
- **8** Ta av skjermrammen. Se ["Ta av skjermrammen" på side 58.](#page-57-1)
- **9** Koble kamerakabelen fra kontakten på kameramodulen.
- **10** Løsne tappene som fester kameramodulen til skjermdekselet, og løft kameramodulen av skjermdekselet.

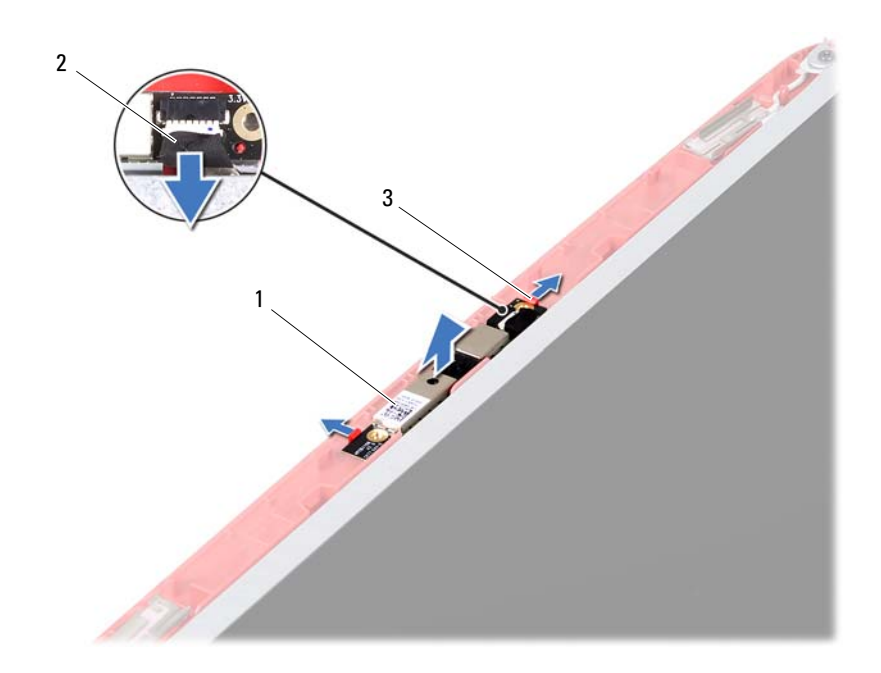

- 1 kameramodul 2 kamerakabel
- 

<span id="page-63-0"></span>3 tapper (2)

### **Sette inn kameramodulen**

- Følg instruksjonene i ["Før du begynner" på side 7.](#page-6-0)
- Koble kamerakabelen til kontakten på kameramodulen.
- Bruk justeringspinnene på skjermdekselet til å plassere kameramodulen i riktig posisjon, og klikk modulen på plass.
- Sett på plass skjermrammen. Se ["Sette på skjermrammen" på side 59](#page-58-1).
- Sett på plass skjermenheten. Se ["Sette på skjermenheten" på side 57](#page-56-1).
- Sett på plass hengseldekselet. Se ["Sette på plass hengseldekselet" på side 53](#page-52-0).
- Sett inn USB-kortet. Se ["Sette inn USB-kortet" på side 44.](#page-43-0)
- **8** Sett inn den optiske stasjonen. Se ["Sette inn den optiske stasjonen" på](#page-21-0)  [side 22](#page-21-0).
- **9** Følg instruksjonene fra [trinn 3](#page-25-0) til [trinn 7](#page-25-1) i ["Sette på plass håndleddstøtten"](#page-25-2)  [på side 26](#page-25-2).
- **10** Sett inn batteriet igjen. Se ["Sette inn batteriet" på side 12.](#page-11-0)
- **FORSIKTIG: Før du slår på maskinen må du skru inn alle skruer og kontrollere at det ikke ligger igjen løse skruer inni datamaskinen. Ellers kan det oppstå skade på datamaskinen.**

# **Hovedkort**

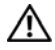

**ADVARSEL: Før du arbeider inne i datamaskinen, må du lese sikkerhetsinformasjonen som fulgte med datamaskinen. Hvis du vil ha mer informasjon om sikkerhet, går du til hjemmesiden for overholdelse av forskrifter (Regulatory Compliance) på www.dell.com/regulatory\_compliance.**

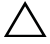

**FORSIKTIG: Bare en godkjent servicetekniker skal utføre reparasjoner på datamaskinen. Skade forårsaket av servicearbeid som ikke er godkjent av Dell, dekkes ikke av garantien.**

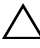

**FORSIKTIG: For å unngå elektrostatisk utlading kan du bruke en jordingsstropp rundt håndleddet eller berøre en umalt metallflate med jevne mellomrom (for eksempel en kontakt på datamaskinen).**

**FORSIKTIG: For å forhindre skader på hovedkortet bør du ta ut hovedbatteriet, se ["Ta ut batteriet" på side 11](#page-10-0), før du arbeider inne i datamaskinen.**

**FORSIKTIG: Hold komponenter og kort langs kantene, og unngå å berøre pinner og kontakter.**

## **Ta ut hovedkortet**

- **1** Følg instruksjonene i ["Før du begynner" på side 7.](#page-6-0)
- **2** Trykk inn og løs ut eventuelle kort i 3-i-1-mediekortleseren.
- **3** Ta ut batteriet. Se ["Ta ut batteriet" på side 11](#page-10-0).
- **4** Ta av tastaturet. Se ["Ta av tastaturet" på side 13.](#page-12-0)
- **5** Ta ut minnemodulen(e). Se ["Ta ut minnemodulen\(e\)" på side 17.](#page-16-0)
- **6** Ta ut den optiske stasjonen. Se ["Ta ut den optiske stasjonen" på side 21](#page-20-0).
- **7** Følg instruksjonene fra [trinn 3](#page-22-0) til [trinn 8](#page-24-0) i ["Ta av håndleddstøtten" på side 23.](#page-22-1)
- **8** Ta ut minikortet. Se ["Ta ut minikortet" på side 33](#page-32-0).
- **9** Følg instruksjonene fra [trinn 4](#page-28-0) til [trinn 5](#page-28-1) i ["Ta ut harddisken" på side 29.](#page-28-2)
- **10** Ta ut kjøleenheten. Se ["Ta ut kjøleenheten" på side 45.](#page-44-0)
- **11** Ta ut prosessoren. Se ["Ta ut prosessormodulen" på side 47.](#page-46-0)
- **12** Koble skjermkabelen, høyttalerkabelen, lydkortkabelen, USB-kortkabelen, klokkebatterikabelen og strømadapterkabelen fra kontaktene på hovedkortet.

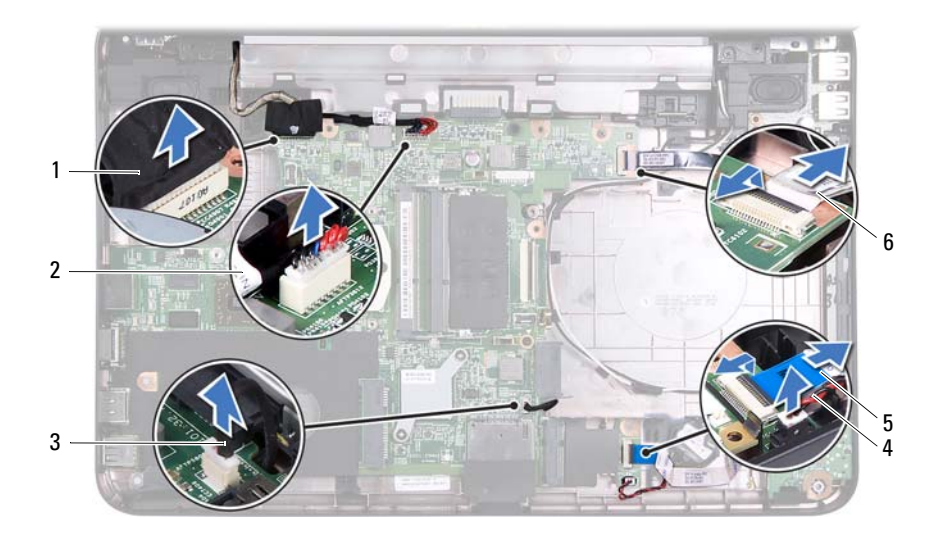

- 
- 
- 
- 1 skjermkabel 2 strømadapterkabel
- 3 høyttalerkabel 4 kabel til klokkebatteri
- 5 lydkortkabel 6 USB-kortkabel
- **13** Skru ut de to skruene som fester hovedkortet til datamaskinbasen.
- **14** Løft opp hovedkortet i en vinkel, og løsne kontaktene på hovedkortet fra sporene på datamaskinbasen.
- **MERK!** Avhengig av hvilke valg du gjorde da du kjøpte datamaskinen, kan størrelsen på hovedkortet og plasseringen av hovedkortkomponentene variere.

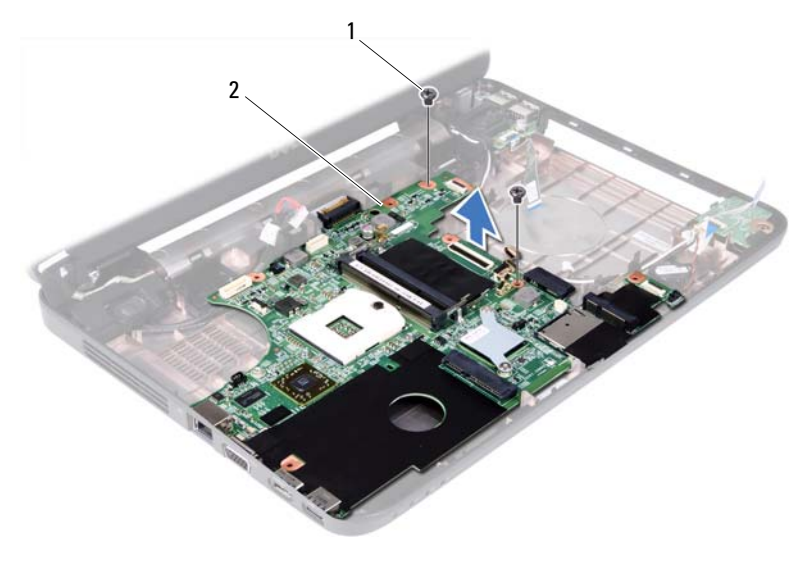

1 skruer (2) 2 hovedkort

### **Sette inn hovedkortet**

- Følg instruksjonene i ["Før du begynner" på side 7.](#page-6-0)
- Skyv kontaktene på hovedkortet inn i sporene på datamaskinkabinettet.
- Skru inn de to skruene som fester hovedkortet til datamaskinbasen.
- Koble skjermkabelen, høyttalerkabelen, lydkortkabelen, USB-kortkabelen, klokkebatterikabelen og strømadapterkabelen til kontaktene på hovedkortet.
- Sett inn prosessoren. Se ["Sette inn prosessormodulen" på side 48](#page-47-0).
- Sett på plass kjøleenheten. Se ["Sette på plass kjøleenheten" på side 46](#page-45-0).
- Følg instruksjonene fra [trinn 5](#page-30-0) til [trinn 6](#page-30-1) i ["Sette inn harddisken" på side 31.](#page-30-2)
- Sett inn minikortet. Se ["Sette inn minikortet" på side 35.](#page-34-0)
- Følg instruksjonene fra [trinn 3](#page-25-0) til [trinn 7](#page-25-1) i ["Sette på plass håndleddstøtten"](#page-25-2)  [på side 26](#page-25-2).
- Sett inn den optiske stasjonen. Se ["Sette inn den optiske stasjonen" på side 22.](#page-21-0)
- Sett inn minnemodulen(e). Se ["Sette inn minnemodulen\(e\)" på side 18](#page-17-0).
- **12** Sett på plass tastaturet. Se ["Sette på tastaturet" på side 15](#page-14-0).
- **13** Sett inn batteriet igjen. Se ["Sette inn batteriet" på side 12](#page-11-0).
- **14** Sett inn eventuelle kort du tok ut, i 3-i-1-mediekortleseren.

**FORSIKTIG: Før du slår på maskinen må du skru inn alle skruer og kontrollere at det ikke ligger igjen løse skruer inni datamaskinen. Ellers kan det oppstå skade på datamaskinen.**

**15** Slå på datamaskinen.

**MERK!** Etter at du har skiftet ut hovedkortet, må du legge inn datamaskinens servicekode i BIOS på det nye hovedkortet.

**16** Legg inn servicekoden. Se ["Skrive inn servicekoden i BIOS" på side 70](#page-69-0).

## <span id="page-69-0"></span>**Skrive inn servicekoden i BIOS**

- **1** Forsikre deg om at strømadapteren er koblet til, og at hovedbatteriet er satt inn på riktig måte.
- **2** Slå på datamaskinen.
- **3** Trykk på <F2> under POST for å starte systemoppsettprogrammet.
- **4** Naviger til sikkerhetskategorien, og skriv inn servicekoden i feltet **Set Service Tag** (Angi servicekode).

# **Flash-oppdatere BIOS**

Det kan hende at BIOS krever flashing når en oppdatering er tilgjengelig eller systemkortet blir byttet ut. Slik flasher du BIOS:

- **1** Slå på datamaskinen.
- **2** Gå til **support.dell.com/support/downloads.**
- **3** Finn BIOS-oppdateringsfilen for din datamaskin:

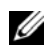

**MERK!** Servicekoden for datamaskinen din finner du på en etikett under maskinen.

Hvis du har datamaskinens servicekode:

- **a** Klikk på **Enter a Service Tag** (Oppgi en servicekode).
- **b** Skriv inn datamaskinens servicekode i feltet **Enter a service tag:** (Oppgi en servicekode), klikk på **Go** (Gå) før du går videre til [trinn 4](#page-70-0).

Hvis du ikke har datamaskinens servicekode:

- **a** Klikk på **Select Model** (Velg modell).
- **b** Velg typen produkt fra listen **Select Your Product Family** (Velg produktfamilie).
- **c** Velg produktmerke fra listen **Select Your Product Line** (Velg produktserie).
- **d** Velg nummeret på produktmodellen fra listen **Select Your Product Model** (Velg produktmodell).

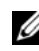

**MERK!** Klikk på Start Over (Start på nytt) øverst til høyre på menyen hvis en annen modell er valgt og du ønsker å starte på nytt.

- **e** Klikk på **Confirm** (Bekreft)
- <span id="page-70-0"></span>**4** En liste med resultater vises på skjermen. Klikk på **BIOS**.
- **5** Klikk på **Download Now** (Last ned nå) for å laste ned den nyeste BIOS-filen. Vinduet **File Download** (Filnedlasting) vises.
- **6** Klikk på **Save** (lagre) for å lagre filen på skrivebordet. Filen lastes ned til skrivebordet.
- **7** Klikk på **Close** (Lukk) hvis vinduet **Download Complete** (Nedlastingen er fullført) vises. Filikonet vises på skrivebordet og navnet på filen er det samme som på filen du lastet ned.
- **8** Dobbeltklikk på filikonet på skrivebordet, og følg anvisningene på skjermen.